# **Aditivní výroba s využitím technických plastů**

Štěpán Varmuža

Bakalářská práce 2021

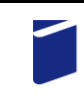

Univerzita Tomáše Bati ve Zlíně Fakulta technologická

Univerzita Tomáše Bati ve Zlíně Fakulta technologická Ústav fyziky a mater. inženýrství

Akademický rok: 2020/2021

# ZADÁNÍ BAKALÁŘSKÉ PRÁCE

(projektu, uměleckého díla, uměleckého výkonu)

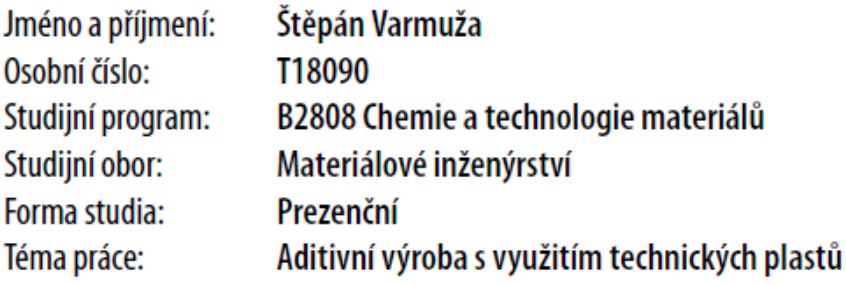

# Zásady pro vypracování

- 1. Seznamte se s obsluhou FDM (případně SLA) 3D tiskárny/tiskáren dle doporučení vyučujícího.
- 2. Připravte 3D modely testovacích tělísek ve formátu STL a vytvořte z nich soubory G-kódu pro tisk. Zaměřte se na obtížně tisknutelné geometrie, problematiku tvorby tiskových podpěr, atd.
- 3. Vytiskněte testovací tělíska z různých technických plastů.
- 4. Testujte a hodnotte i mechanické vlastnosti výrobků v závislosti na různých orientacích tisku a např. typech vnitřní výplně.
- 5. Výsledky diskutujte a zhodnoťte vliv procesních parametrů 3D tisku na vlastnosti výrobků.

#### Forma zpracování bakalářské práce: tištěná/elektronická

Seznam doporučené literatury:

- 1. GIBSON, Ian, David ROSEN a Brent STUCKER. Additive Manufacturing Technologies: 3D Printing, Rapid Prototyping, and Direct Digital Manufacturing. 2nd. London: Springer, 2015. ISBN 978-1493944552.
- 2. BADIRU, Adedeji, Vhance VALENCIA a David LIU. Additive Manufacturing Handbook: Product Development for the Defense Industry. Boca Raton: CRC Press, 2017. ISBN 978-1482264081.
- 3. SCHWAB, Klaus. The Fourth Industrial Revolution. Geneva: Crown Business, 2017. ISBN 978-1524758868.

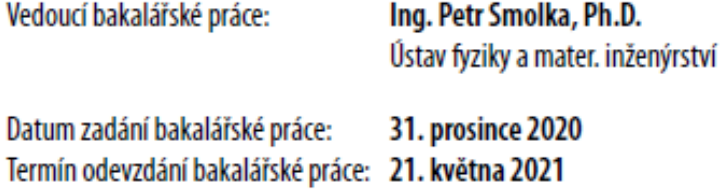

LS.

prof. Ing. Roman Čermák, Ph.D. děkan

doc. Mgr. Aleš Mráček, Ph.D. ředitel ústavu

Ve Zlíně dne 19. února 2021

## PROHLÁŠENÍ AUTORA **BAKALÁŘSKÉ PRÁCE**

Beru na vědomí, že:

- bakalářská práce bude uložena v elektronické podobě v univerzitním informačním systému a dostupná k nahlédnutí:
- na moji bakalářskou práci se plně vztahuje zákon č. 121/2000 Sb. o právu autorském, o právech souvisejících s právem autorským a o změně některých zákonů (autorský zákon) ve znění pozdějších právních předpisů, zejm. § 35 odst. 3;
- podle § 60 odst. 1 autorského zákona má Univerzita Tomáše Bati ve Zlíně právo na uzavření licenční smlouvy o užití školního díla v rozsahu § 12 odst. 4 autorského zákona;
- podle § 60 odst. 2 a 3 autorského zákona mohu užít své dílo bakalářskou práci nebo poskytnout licenci k jejímu využití jen s předchozím písemným souhlasem Univerzity Tomáše Bati ve Zlíně, která je oprávněna v takovém případě ode mne požadovat přiměřený příspěvek na úhradu nákladů, které byly Univerzitou Tomáše Bati ve Zlíně na vytvoření díla vynaloženy (až do jejich skutečné výše);
- pokud bylo k vypracování bakalářské práce využito softwaru poskytnutého Univerzitou Tomáše Bati ve Zlíně nebo jinými subjekty pouze ke studijním a výzkumným účelům (tj. k nekomerčnímu využití), nelze výsledky bakalářské práce využít ke komerčním účelům;
- pokud je výstupem bakalářské práce jakýkoliv softwarový produkt, považují se za součást práce rovněž i zdrojové kódy, popř. soubory, ze kterých se projekt skládá. Neodevzdání této součásti může být důvodem k neobhájení práce.

## Prohlašuji,

- že jsem na bakalářské práci pracoval samostatně a použitou literaturu jsem citoval. V případě publikace výsledků budu uveden jako spoluautor.
- že odevzdaná verze bakalářské práce a verze elektronická nahraná do IS/STAG jsou obsahově totožné

Ve Zlíně, dne:

Jméno a příjmení studenta:

podpis studenta

## **ABSTRAKT**

Tato bakalářská práce se zabývá problematikou aditivní výroby s využitím technických plastů, a to především metodou fused deposition modeling (FDM), spadající do technologií takzvaného 3D tisku. Byly navrženy virtuální modely vhodné pro rozměrovou analýzu a pro test mechanických vlastností. Tyto byly následně zhotoveny pomocí 3D tisku, metodou FDM.

Klíčová slova: Aditivní výroba, 3D tisk, mechanické vlastnosti, polymery, fused deposition modeling

## **ABSTRACT**

This bachelor's thesis deals with the issue of additive manufacturing using technical plastics, especially the method of fused deposition modelling (FDM) belonging to the technology of so-called 3D printing. Virtual models suitable for dimensional analysis and for testing mechanical properties were designed. These were then produced by 3D printing, by the FDM method.

Keywords: Aditive Manufacturing, 3D Printing, Mechanical Properties, Polymers, Fused Deposition Modeling

Chtěl bych poděkovat Ing. Petru Smolkovi, Ph.D. za odborné vedení této práce a jeho cenné rady.

Dále bych rád poděkoval svým rodičům za neúnavnou podporu v celém průběhu mého studia a bez nichž bych se studiu na vysoké škole vůbec nemohl věnovat. Dík patří i mým přátelům, kteří mě po dobu studia podporovali.

Prohlašuji, že odevzdaná verze bakalářské/diplomové práce a verze elektronická nahraná do IS/STAG jsou totožné.

## **OBSAH**

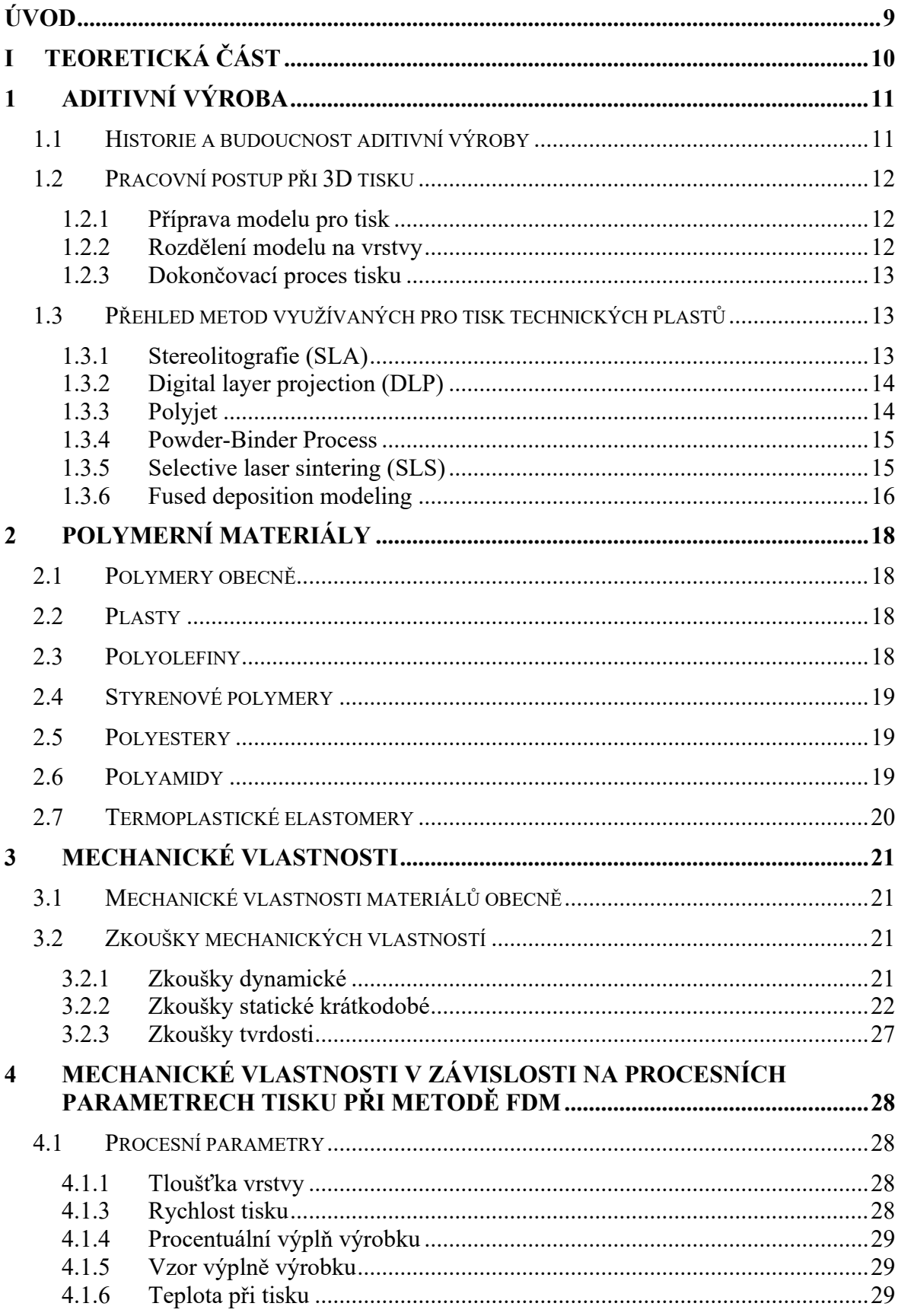

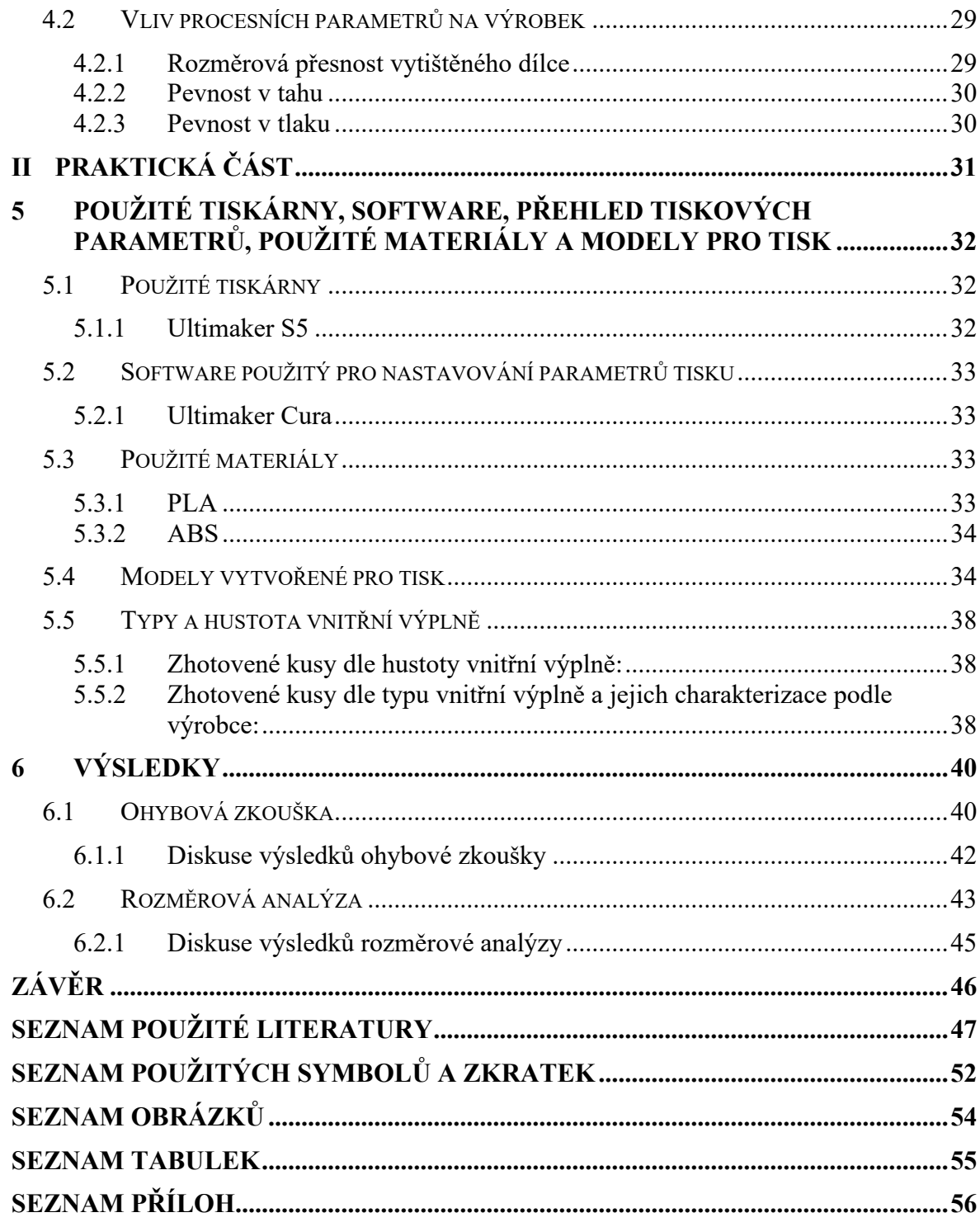

## <span id="page-8-0"></span>**ÚVOD**

3D tisk, potažmo aditivní výroba, zažívá v současnosti velký boom, a to jak mezi běžnými uživateli, tak mezi firmami. Nástup menších 3D tiskáren na principu FDM či stereolitografie (SLA) do domácností a firem umožnila jejich relativní komerční dostupnost a poměrně dobrá přesnost pro účely užití v domácích i firemních podmínkách. 3D tisk je nadšenci využíván například pro náhradu poškozených dílů v nejrůznějších zařízeních v domácnosti, nebo např. pro výrobu píšťalek, ozdobných sošek, hraček a dalších předmětů.

Pro obsluhu každé 3D tiskárny pracující na jakémkoliv principu je ovšem nutná alespoň minimální znalost počítačového modelování, tak aby si uživatel byl schopen převést svou představu do trojrozměrného modelu. Tato skutečnost dosti limituje domácí uživatele 3D tiskáren, neboť k reálnému použití těchto tiskáren, se člověk neznalý práce s jakýmkoliv modelovacím programem musí spolehnout na stahování již hotových modelů z internetových databází, kde nemusí vždy naleznout přesně to, co hledá.

Bakalářská práce si klade za cíl, zjištění, s jakou přesností je 3D tiskárna fungující na principu FDM schopna vyrábět při kompromisním nastavení mezi rychlostí tisku a jeho přesností. Dalším cílem bylo pak poodhalení odpovědi na otázku, jak ovlivňuje hustota a typ vnitřní výplně mechanické vlastnosti výsledného výrobku.

# <span id="page-9-0"></span>**I. TEORETICKÁ ČÁST**

## <span id="page-10-0"></span>**1 ADITIVNÍ VÝROBA**

Aditivní výroba je pojmenování pro způsob výroby, který nevyužívá klasického odebírání materiálu, jak jej známe z klasických obráběcích strojů, jako jsou soustruhy, frézky, hoblovky a tak dále, ale používá vrstvení materiálu na sebe. V současné době je hlavní metodou aditivní výroby, tzv. 3D tisk, ten je využíván jak ve firmách (především pro prototypovou výrobu), tak mezi širokou veřejností. Dnešní metody 3D tisku využívají rozličného množství materiálů od plastů, přes kovy, až například po keramiku. [1,2]

#### <span id="page-10-1"></span>**1.1 Historie a budoucnost aditivní výroby**

Prapůvodní základ aditivní výroby leží již v 19. století, kdy J. E. Blanther pomocí vrstev vosku vytvářel topografické obrazy. Komercializace aditivní výroby přišla až v roce 1956, kdy si Otto John Munz nechal patentovat stroj, jenž pomocí fotochemického vytvrzování vytvářel 3D objekty. Rozvoj 3D tisku, jak jej známe dnes, byl ale odstartován v roce 1986, když si Chuck Hull patentoval metodu vytvrzování monomeru ve vrstvách pomocí UV záření, jím vymyšlenou o dva roky dříve, tato metoda je dnes známá jako stereolitografie (SLA). Ve zhruba stejném časovém období byla Carlem Deckardem objevena možnost laserového slinování prášků (SLS, Selective Laser Sintering), používaná pro aditivní výrobu kovů. Jeden z nejvýznamnějších patentů přichází v roce 1992 kdy si Scott Crump patentoval metodu fused deposition modeling, která je dnes používána na velkém počtu komerčně dostupných tiskáren.

Nicméně největší rozvoj v oblasti 3D tisku nastal po vypršení těchto patentů. Od této chvíle se technologiemi 3D tisku mohly zabývat menší firmy, skupiny designérů, ale také jednotlivci, zejména díky finanční dostupnosti tiskáren. Za budoucnost aditivní výroby se považuje implementace více druhů materiálů, tisk mechanicky odolnějších dílců, biomedicínské aplikace ve vyšší míře než dnes a skloubení s klasickými metodami výroby jako je již zmiňované soustružení, frézování atd. [3,4]

## <span id="page-11-0"></span>**1.2 Pracovní postup při 3D tisku**

#### <span id="page-11-1"></span>1.2.1 **Příprava modelu pro tisk**

K výrobku zhotovenému na 3D tiskárně vede cesta přes několik různě obtížných operací. Prvním krokem při 3D tisku je zhotovení či získání modelu ve formátu stl. Potřeba právě tohoto formátu pramení z faktu, že softwary připravující model do G-kódu pracují právě s ním. Pro modelování se používá jakýkoliv software pro 3D grafiku, který podporuje export, do již výše zmíněného formátu stl. Může jít například o takzvané CAD softwary, mezi které patří profesionální programy jako Catia od firmy Dassault Systèmes, Inventor od firmy Autodesk či v neposlední řadě program Rhinoceros produkovaný firmou Robert McNeel & Associates, nebo o programy pro trojrozměrnou grafiku. Pro domácí uživatele jsou k dispozici programy, které jsou zcela zdarma, tímto programem je například Fusion 365 od firmy Autodesk anebo lze využít program Blender vyvinutý a spravovaný Blender Foundation. Ve všech těchto programech jde o zhotovení 2D náčrtu a jeho následném převedení do trojrozměrného modelu, například pomocí funkce vytažení či rotování kolem osy. [5,6,7,8]

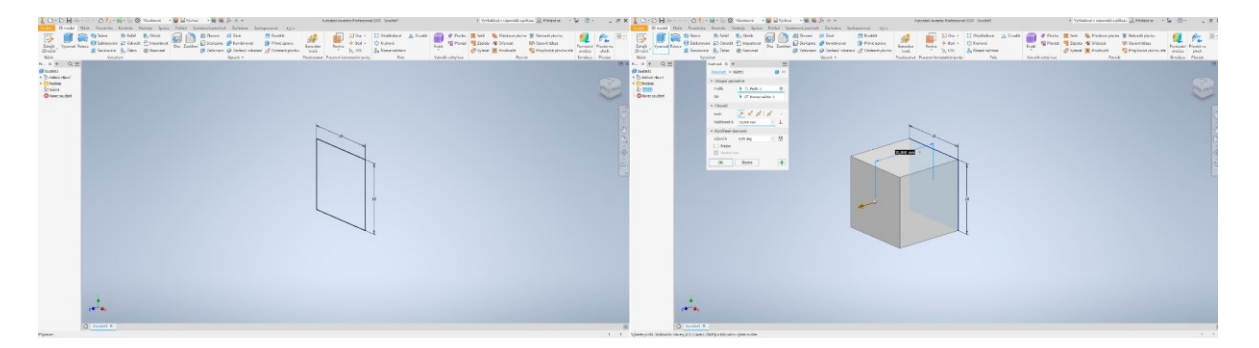

Obrázek 1 Ukázka funkce vytažení v programu Autodesk Inventor

#### <span id="page-11-2"></span>1.2.2 **Rozdělení modelu na vrstvy**

Dalším krokem při 3D tisku je rozdělení trojrozměrného modelu na vrstvy, tím vznikne dráha, kterou následně ústrojí tiskárny kopíruje a nanáší materiál. Toto rozdělení se prakticky provádí v programech anglicky zvaných slicer (do češtiny se zpravidla nepřekládá). Slicerů je široká nabídka, a to jak programů placených, tak těch zdarma. Firmy jako Prusa Reaserch či Ultimaker nabízí pro své tiskárny rovněž slicer, který zaručuje maximální součinnost s jejich tiskárnami. Slicery se od sebe kvalitativně liší a dvě stejná nastavení v různých slicerech může přinést velmi rozdílný tiskový výsledek. Většina slicerů umožňuje široké nastavování procesních parametrů tisku. Principem sliceru je převod nahraného modelu ve formátu stl. do G-Kódu. Tento kód je klíčem pro fungování numericky řízených strojů a rovněž hlavy 3D tiskárny fungující na stejném principu. Jde v podstatě o souřadnice v osách "x, y, z" a po těchto souřadnicích se následně pohybuje tisková hlava a nanáší materiál na tiskovou podložku. Následuje samotný tiskový proces, ten je ovšem pro každou metodu 3D tisku specifický a je popsán v kapitole 1.3 Přehled metod využívaných pro tisk technických plastů. [3,5,9,10]

#### <span id="page-12-0"></span>1.2.3 **Dokončovací proces tisku**

Po dokončení samotného tisku, zbývá ještě několik kroků k zisku samotného výrobku. Nejprve je nutné výsledný kus odstranit z tiskové podložky, u snadno tisknutelných materiálů jako je kyselina polymléčná toho lze dosáhnout pouhým odlomením za použití vlastní síly, jestliže byl tisk realizován na podložce s použitím laku pro zvýšení adheze, je žádoucí použití chemikálie, např. ethanolu, pro jeho rozpuštění, poté lze výrobek snadno odejmout. Pokud jsou při tisku použity podpory, které vyztuží materiál během tisku, tak aby se tisknutá struktura nezhroutila, je nutné tyto podpory odstranit. Samotný tisk podpor může být realizován z rozličných materiálů, včetně materiálů rozpustných ve vodě, nebo může být tisk podpor realizován stejným materiálem jako tisk samotného dílce. Pokud je ovšem použit materiál nerozpustný, musí se dbát na opatrné zacházení, tak aby se výrobek při odstraňování podpor nepoškodil. [11,12,13]

#### <span id="page-12-1"></span>**1.3 Přehled metod využívaných pro tisk technických plastů**

#### <span id="page-12-2"></span>1.3.1 **Stereolitografie (SLA)**

Jde o metodu, kdy je dílec tvořen pomocí světelného vytvrzování pryskyřice. Tato pryskyřice je umístěna v nádobě, která se pohybuje v ose "z" (tzn. nahoru a dolu). V nádobě je tisková podložka, na které vzniká daný dílec. V horní části tiskárny je zdroj UV záření, jež je pomocí soustavy čoček a zrcadel nasměrováno proti tiskové podložce. Toto záření vytvrzuje pryskyřici, a to po vrstvách a ve tvarech, které odpovídají požadovanému tištěnému kusu. Poté co je jedna vrstva hotová, tisková podložka se v ose "z" sníží o odpovídající (nastavenou) výšku vrstvy a vytvrzování pokračuje. Tento proces se opakuje až do doby, dokud není dílec hotov, poté je vyjmut, očištěn a umístěn pod UV lampu, kde dojde k jeho finálnímu vytvrzení. Je nutno ještě uvést že orientace a umístění tiskové podložky a zdroje UV záření a dalších komponent 3D tiskárny využívající metodu SLA se může lišit v závislosti na konstrukčním řešení jednotlivých firem zabývajících se výrobou 3D tiskáren. Tloušťka vrstvy se pohybuje od 0,05 mm po 0,15 mm, dle požadavků na rozlišení výsledného dílce. Při tisku je možno spotřebovat až 97% pryskyřice umístěné v tiskárně. Touto metodou se připravují plno objemové dílce, funkční prototypy, či při použití specifické pryskyřice, elastické díly. Mezi hlavní výhody této metody patří vysoké rozlišení hotového výrobku. [3,4,14]

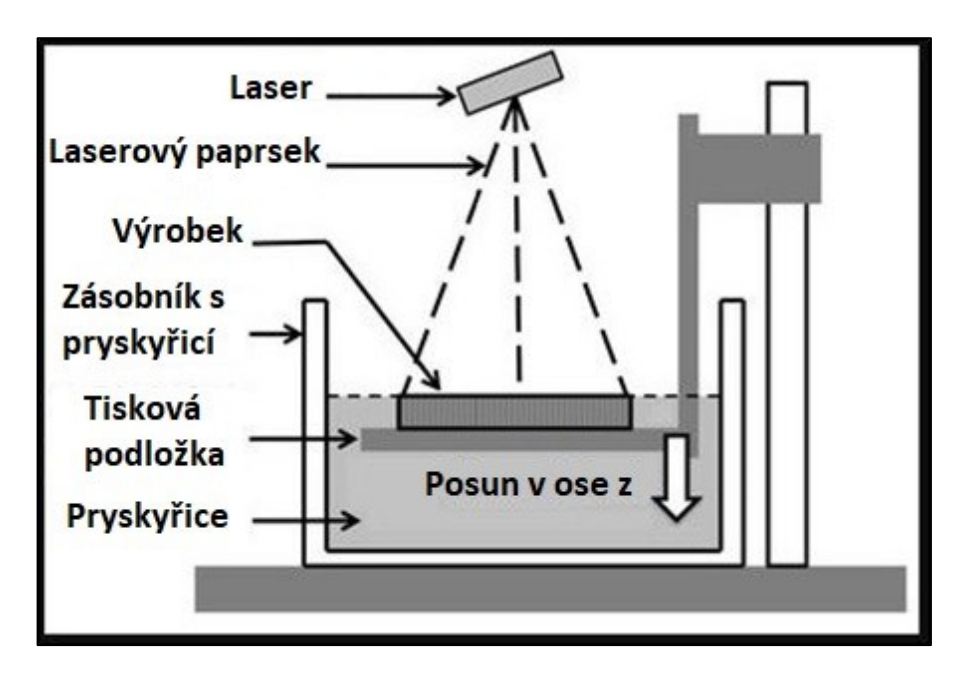

Obrázek 2 Schematické znázornění principu SLA tisku [54]

#### <span id="page-13-0"></span>1.3.2 **Digital layer projection (DLP)**

Proces DLP neboli digital layer projection je velmi podobný stereolitografii, rozdíl je však v tom, že vytvrzování pryskyřice zde neprobíhá bod po bodu, ale je osvícen celý požadovaný tvar jedné vrstvy a díky tomu poměrně rychle vzniká přesný díl. Osvícení požadovaného tvaru je dosaženo pomocí technologie stínění, která je využívána rovněž projektorech. Pomocí DLP je možné dosáhnout poměrně dobrého tiskového rozlišení [15]

#### <span id="page-13-1"></span>1.3.3 **Polyjet**

Při metodě zvané polyjet je kombinována technika inkoustového tisku a fotovytvrditelné pryskyřice. Výrobek je zde zpracováván vrstvu po vrstvě, na tiskovou podložku, po kapkách je nanášena pryskyřice o výšce 16 mikrometrů. Až tyto kapky vytvoří souvislou vrstvu, tak je vrstva vytvrzena UV zářením. Případný podpůrný materiál lze snadno odstranit vodou. Touto metodou se vyrábí např. prototypové díly, nevýhodou této technologie je to, že oproti stejným dílům, vyrobenými jinou technologií aditivní výroby mají slabší mechanické vlastnosti, tato nevýhoda je vyvážena vyšší rychlostí tisku polyjetu. [3,16]

#### <span id="page-14-0"></span>1.3.4 **Powder-Binder Process**

Tato technologie aditivní výroby pracuje na principu nanášení kapalného pojiva na povrch, kde se nachází materiál ve formě prášku. Toto pojivo vytvrdí prášek, a to ve tvaru jedné vrstvy požadovaného výrobku. Po zpracování jedné vrstvy, tisková podložka sjede dolů a válec nanese další vrstvu prášku k tisku a stejným způsobem jako bylo popsáno výše je vytvořena vrstva další. [17]

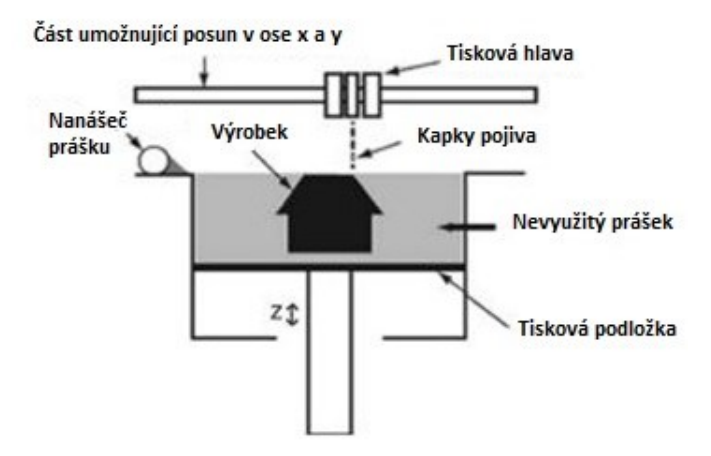

Obrázek 3 Schematické znázornění principumetody powde-binder process [17]

#### <span id="page-14-1"></span>1.3.5 **Selective laser sintering (SLS)**

Selektivní laserové sintrování je metoda, založená na tavení materiálu ve formě prášku laserovým paprskem. Prášek je rozprášen na tiskové podložce, jež se pohybuje v ose "z" a nad ní je umístěn zdroj laserového záření, to je směrováno pomocí natáčení zrcadla. Působením laserového paprsku dojde k lokálnímu tavení materiálu ve formě prášku, tím se prášek přejde do pevného stavu. Po "vytištění" vrstvy je pomocí pístu či válce přisunut další prášek potřebný k výrobě následující vrstvy a tisková podložka se sníží o vzdálenost odpovídající tloušťce jedné vrstvy. Materiál ve formě prášku má velikost od 10 do 100 pm. Touto metodou lze kromě polymerů zpracovávat i kovy a keramiku [3,13]

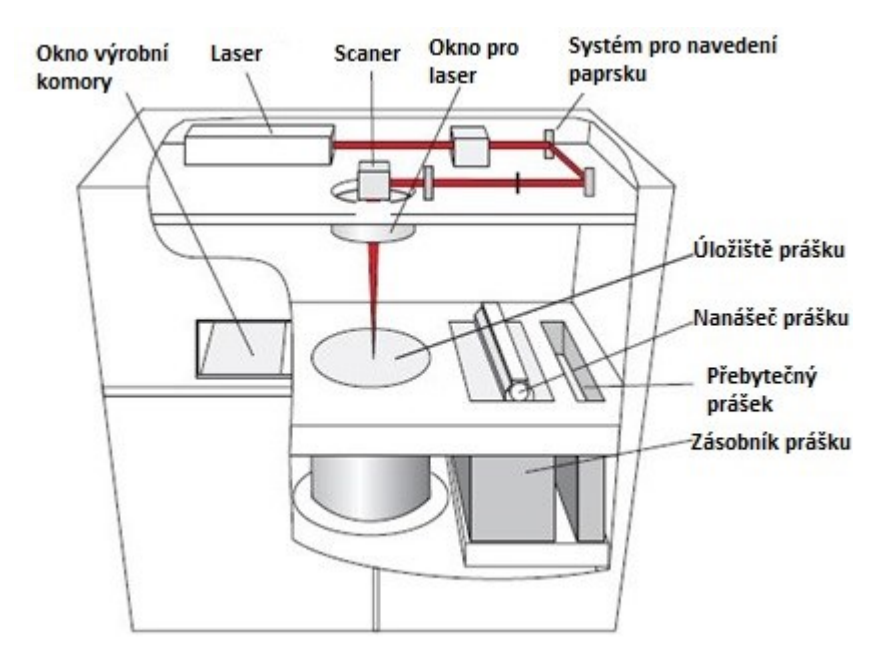

Obrázek 4 Schematické znázornění principu SLS [14]

#### <span id="page-15-0"></span>1.3.6 **Fused deposition modeling**

#### *Princip*

Jedná se o metodu, jež využívá tavení polymerních materiálů (termoplastů) ve formě struny (filamentu) a nanášením tohoto nataveného materiálu na tiskovou podložku. Proces je velmi podobný funkci číslicově řízených strojů (CNC), kdy počítač řídí pohyby nástrojů, v případě metody FDM, tiskové hlavy, nad podložkou. Hlava se tedy pohybuje v ose "x" a "y" a kopíruje tvar jedné horizontální vrstvy tištěného dílce. Tisková podložka se pohybuje v ose "z". Při tištění tvarově složitých dílů je v některých případech nutno použít tzv. tiskové podpory, které slouží například pro podepření převisů, tak aby natavený polymer utuhl v námi požadovaném tvaru a nezhroutil se do prostoru. Tyto podpory mohou být ze stejného materiálu jako tištěný dílec či mohou být z materiálu určeného přímo na tisk podpor. Podpory po tisku můžeme odstranit vylomením, či v případě použití speciálních materiálů lze využít rozpouštědel. [2,3,18]

#### *Použití*

Jedná se o poměrně dostupnou metodu aditivní výroby, z tohoto důvodu je velmi oblíbená při domácím použití. Tomuto faktu nahrává i to, že pro tyto tiskárny jsou produkovány materiály upravené přímo jim na míru, patří mezi ně například akrylonitrilbutadienstyren (ABS), kyselina polymléčná (PLA) nebo polykarbonát (PC). Z výše zmíněného plyne, že

má tato metoda široké využití. Využívá se pro zhotovování prototypů výrobků, a to i funkčních (pohyblivých) například pro ověření funkčnosti konstrukčního řešení. Rovněž zaujímá místo v lékařských aplikacích, konkrétně při tisku tkání. Při domácím použití tiskáren využívající metodu FDM jsou tisknuty např. náhrady rozbitých součástek či různé dekorace, hračky atd. [3,15,11]

#### *Specifika metody*

FDM tiskárna běžně pracuje s tloušťkou vrstvy materiálu v rozmezí od 0,1 mm až po 0,3 mm. Pokud je třeba dosáhnout lepších výsledků v oblasti povrchu vytištěného dílce či geometrické shody dílce s virtuálním modelem, využívá se vrstvy 0,1 mm. Tisk s takto "tlustou" vrstvou však výrazně ovlivní rychlost výroby daného dílce, tzn. tisk bude výrazně pomalejší. Dalším důležitým parametrem je průměr trysky, přes kterou se nanáší polymerní tavenina, nejčastější hodnoty bývají 0,4 a 0,8 mm. Pro malé detailní dílce lze využít trysku o průměru např. 0,25 mm, pro rychlý prototypový tisk velkých dílců lze využít trysky o průměru větším jak 1 mm. Pokud je žádoucí zcela hladký povrch vytištěného dílce, lze využít klasických dokončovacích metod jako je například broušení. Takováto úprava ovšem výrazně zhoršuje mechanické vlastnosti výrobku. Kvůli chladnutí vytlačovaného materiálu může dojít k nežádoucím efektům při tisku, proto je využíváno předehřátí tiskové hlavy či podložky. Pro lepší zachování tepla se využívá oddělení tiskového prostoru od vnějšího prostředí. [3,8,19]

#### *Výhody metody FDM*

Mezi hlavní výhody FDM patří cenová dostupnost 3D tiskáren pracujících na tomto principu, široká paleta nabízených materiálů a poměrně dobrá shodnost reálného výrobku s digitálním modelem. Metoda je uživatelsky příjemná a snadno zvládnutelná, což ji otevírá pro velké množství potenciálních uživatelů. [19]

## <span id="page-17-0"></span>**2 POLYMERNÍ MATERIÁLY**

#### <span id="page-17-1"></span>**2.1 Polymery obecně**

Polymery jsou látky, kde se mnohokrát opakuje základní stavební jednotka (mer) výchozí látky (monomer), tímto opakováním následně vzniká látka zvaná jako polymer. Pokud jsou definovány svou molární hmotností, měla by být molární hmotnost vyšší jak 1∙10^3 g/mol, pak se dá hovořit o polymeru. [20, 21]

Rozlišujeme mezi polymery vyskytujícími se v přírodě, jako je třeba celulóza či kaučuk a polymery syntetickými, jejichž průmyslová výroba se praktikuje od první poloviny 20. století. Tyto syntetické makromolekulární látky mohou vznikat několika reakčními mechanismy, mezi které např. patří polykondenzace či polyadice. [21,22]

Zpracováním polymerů většinou dosáhneme tuhé, pevné látky určitého tvaru. Tohoto tvaru můžeme dosáhnout působením fyzikálních jevů jako je teplota nebo tlak. [20,22]

## <span id="page-17-2"></span>**2.2 Plasty**

Plast je označení podskupiny polymerů, vyznačujících se specifickými vlastnostmi. Jak vyplývá z názvu, jedná se zejména o tzv. plasticitu, tj. schopnost plastické deformace. Existuje mnoho různých způsobů, jak dělit plasty, například dle svého chování při působení tepla je lze rozdělit na termoplasty a reaktoplasty, jiné dělení bere v potaz použití plastů a dělí je na plasty pro široké použití, plasty pro inženýrské aplikace a tzv. high performance plasty. Termoplast je obvykle tvrdý polymer, který lze zpracovávat za působení tepla, či jej lze za působení tepla přetvořit beze ztráty původních vlastností. Reaktoplast je polymer, který může být za pokojové teploty deformován, přičemž se rychle vrátí ke svému původnímu tvaru, ale výsledný produkt již nelze po zvýšení teploty znovu přepracovat. [20,23]

#### <span id="page-17-3"></span>**2.3 Polyolefiny**

Patří mezi jedny z nejvyužívanějších polymerních materiálů, vynikající především svou cenovou dostupností. Lze je vyrobit polymerací uhlovodíků, které mají ve svém řetězci alespoň jednu dvojnou vazbu. Mezi hlavní polyolefiny patří polyethylen (PE), jež je připravován v několika modifikacích, z nichž hlavními jsou nízko hustotní a vysoko hustotní polyethylen (PE LD a PE HD). PE je semikrystalický polymer s širokým využitím, ovšem

pro 3D tisk není moc využíván díky svým špatným adhezivním vlastnostem. Dalším důležitým zástupcem polyolefinů je polypropylen, jde o semikrystalický polymer svými vlastnostmi blížícím se vysoko hustotnímu polyethylenu. [20, 16]

#### <span id="page-18-0"></span>**2.4 Styrenové polymery**

Jsou polymery na bázi styrenu. Hlavním polymerem této skupiny je polystyren, jež je ve své homopolymerní formě lesklý a průhledný. Má velmi dobré elektrické a dielektrické vlastnosti, je tvrdý, ale také křehký což limituje jeho užití v mechanicky namáhaných dílech. Ke zlepšení mechanických vlastností se začaly vyrábět tzv. styrenové kopolymery mezi které patří např. akrylonitrilbutadienstyren (ABS) nebo třeba akrylesterstyrenakrylonitril (ASA). Klasický polystyren se používá ve výrobcích, od kterých se nečeká dlouhá životnost, farmaceutických aplikací a netechnických dílech. Dražší, styrenové kopolymery se používají například jako plastové části v automobilech, na noteboocích atd. [24]

#### <span id="page-18-1"></span>**2.5 Polyestery**

Jsou polymery obsahující ve svém řetězci tzv. esterovou vazbu. Mezi polyestery se řadí jak materiály termoplastické, tak reaktoplastické. Mezi hlavní zástupce polyesterů patří polyethylentereftalát a polybutylentereftalát, oba tyto polymery mají společný monomer, a to kyselinu tereftalovou. Pro 3D tisk je z této skupiny polymerů využíván hlavně polykarbonát (PC). [24]

#### <span id="page-18-2"></span>**2.6 Polyamidy**

Polyamidy jsou skupina polymerů, která obsahuje přes 60 komerčně dostupných polymerů. Svou strukturou jsou semikrystalické. Velká paleta polyamidů svědčí rovněž o mnohých možnostech jejich přípravy. Mezi reakce, kterými lze polyamidy připravit patří polykondenzace dikarboxylových kyselin a diaminů, polykondenzace 6 aminokarboxylových kyselin nebo například polymerace cyklických laktamů. Polyamidy jsou široce využívány, jednou z nejznámějších aplikací polyamidu jsou vlákna, z nichž se následně vyrábějí textilie, prodávající se pod komerčním názvem nylon. Nylon neboli polyamid 66 se pak používá i pro výrobu filamentů pro 3D tisk. [24,25]

## <span id="page-19-0"></span>**2.7 Termoplastické elastomery**

Termoplastický elastomer je takový polymer, který se dá zpracovávat jako termoplast, ale přitom je jeho výsledné chování více podobné chování elastomeru. Dá se tedy deformovat při rychlém návratu ke svému původnímu stavu. Při 3D tisku se tedy termoplastické elastomery využívají pro výrobky, jež mají být elastické. [26,27]

## <span id="page-20-0"></span>**3 MECHANICKÉ VLASTNOSTI**

#### <span id="page-20-1"></span>**3.1 Mechanické vlastnosti materiálů obecně**

Mechanickými vlastnostmi materiálů se rozumí soubor takových vlastností, které umožňují materiálu odolávat mechanickému namáhání jako je tah, tlak, krut nebo například ohyb. Tyto namáhání mohou působit jednotlivě, častější je ovšem jejich kombinace. Mezi již zmíněný soubor patří zejména tvrdost, pevnost, houževnatost a pružnost. Tyto vlastnosti lze poté testovat pomocí normalizovaných metod zkoušení. [28]

#### <span id="page-20-2"></span>**3.2 Zkoušky mechanických vlastností**

#### <span id="page-20-3"></span>3.2.1 **Zkoušky dynamické**

Při dynamických zkouškách mechanických vlastností je na zkušební těleso působenou rázovou silou, tyto rázy trvají pouze malý okamžik. Pokud na těleso působí malé rázy opakovaně, tak jsou to tzv. dynamické zkoušky cyklické, při kterých se sleduje odezva daného materiálu na působící rázy, tím zjišťujeme jeho únavové charakteristiky. [28,29]

#### *3.2.1.1 Zkouška vrubové houževnatosti metodou Charpy*

Jedná se o dynamickou zkoušku, kdy je zkušební tyčinka s vrubem, ve tvaru písmene U či V, přeražena tzv. kladivem (zde kladivem Charpyho). Před zkouškou je toto kladivo umístěno do horní úvratě, zkušební tyčinka je položena v dolní úvrati, a to tak aby vrub směřoval od kladiva. Poté se kladivo odjistí a po kruhové dráze směřuje ke zkušebnímu tělísku. Po přeražení pokračuje v pohybu vpřed a jeho maximální výchylka je zaznamenána na stupnici. Na této stupnici se ukazuje práce potřebná k přeražení tyčinky, neboť právě kvůli vykonané práci se kladivo zastaví již před horním dorazem. Tuto nárazovou práci můžeme vypočítat ze vztahu [30]:

$$
KC = G \cdot (h_1 - h_2)
$$

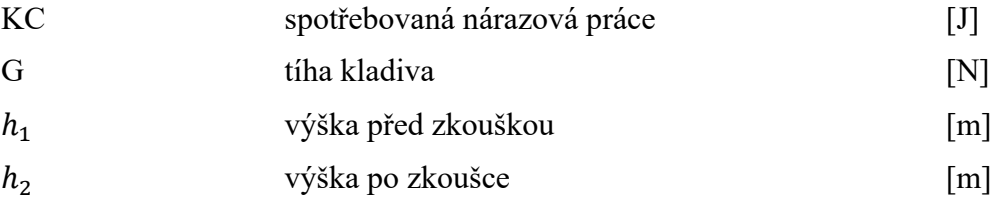

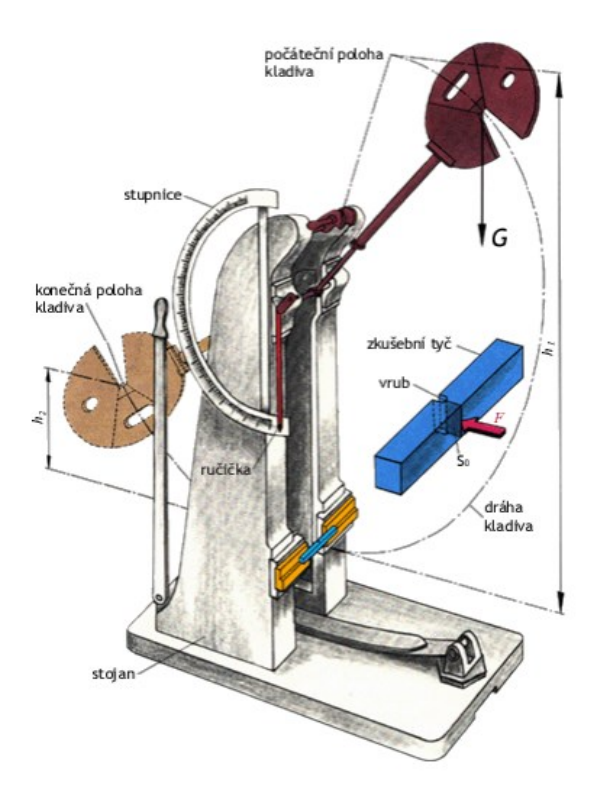

Obrázek 5 Schematické znázornění zkoušky vrubové houževnatosti metodou Charpy [30]

#### *3.2.1.2 Metoda Izod*

Při metodě Izod se měří stejné veličiny, jako se měří při metodě Charpy. Nejzásadnějším rozdílem je zde způsob upnutí zkušebního tělíska. To je zde upnuto jednou polovinou napevno a druhá polovina je tedy vystavena nárazu zkušebního zařízení, na rozdíl od metody Charpy, kde zkušební tělísko leží volně na podpěrných destičkách. [29]

#### <span id="page-21-0"></span>3.2.2 **Zkoušky statické krátkodobé**

Patří k nejrozšířenějším druhům zkoušek mechanických vlastností materiálů. Z hlediska časového je můžeme dělit na krátkodobé a dlouhodobé. Krátkodobé se dají obecně popsat jako krátkodobé působení zkušebního stroje určitou silou na těleso až do doby kdy dojde k jeho porušení či deformaci. K těmto metodám statických zkoušek patří například: tahová zkouška, ohybová zkouška a zkouška tlakem. [31]

#### *3.2.2.1 Zkouška tahová*

Jde o destrukční zkoušku, při které je těleso podrobené tahové síle v takzvaném trhacím stroji. Zkušební těleso je upnuto do čelistí a ty jsou postupně oddalovány od sebe, a to až do té doby, dokud nedojde k přetržení tohoto tělesa. Výsledkem této zkoušky je tahový diagram.

Na něm lze identifikovat různé veličiny, kterými jsou: mez elasticity, mez úměrnosti, mez kluzu, mez pevnosti a mez přetržení. Ze zjištěných veličin se může vypočítat mechanické napětí, které se přepočítá z mechanické síly:

$$
\sigma = \frac{F}{S_o}
$$

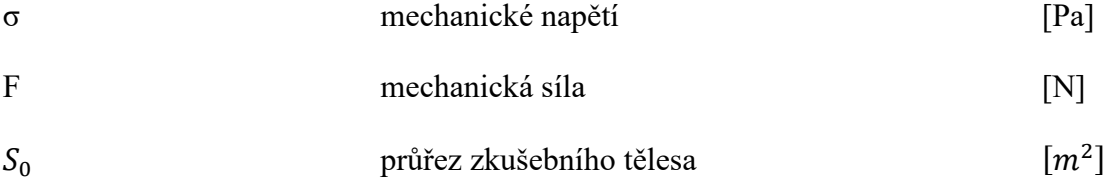

Díky znalosti původní a konečné (po zkoušce) délky zkušebního tělesa lze vypočítat poměrné prodloužení:

$$
\varepsilon=\frac{L_t-L_0}{L_0}
$$

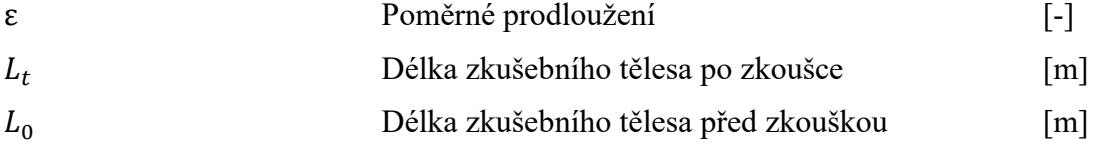

Se znalostí těchto dvou veličin (σ, ε) poté můžeme vypočítat modul pružnosti v tahu (také znám jako Youngův modul):

$$
\sigma = \mathbf{E} \cdot \mathbf{\varepsilon} \Longrightarrow E = \frac{\sigma}{\mathbf{\varepsilon}}
$$

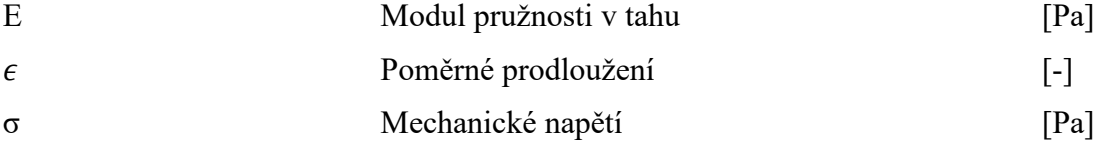

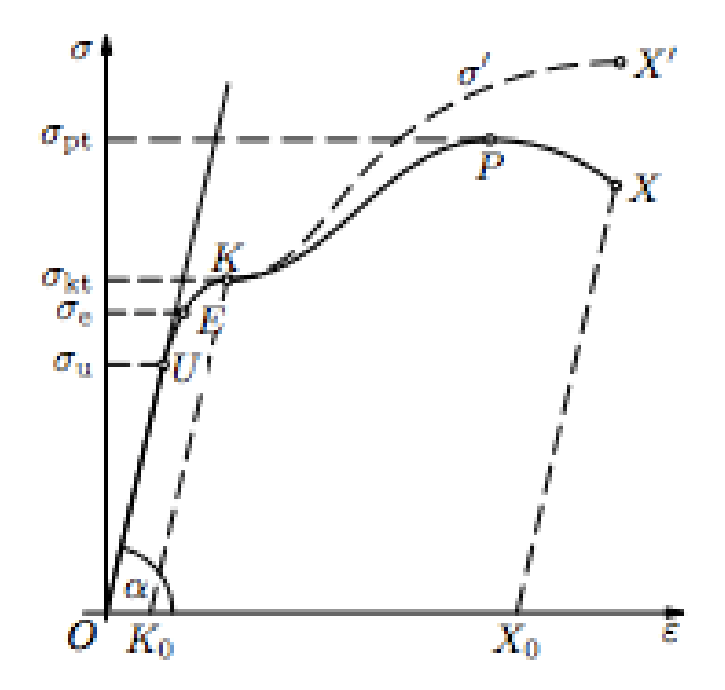

Obrázek 6 Obecné znázornění tahového diagramu [55]

- U mez úměrnosti, zde je napětí přímo úměrné deformaci, tzn. platí zde Hookův zákon. Napětí na mezi úměrnosti je na ose "y" značeno jako  $\sigma_u$
- E mez elasticity, do tohoto bodu je deformace tělesa ještě vratná. Napětí na mezi elasticity je na ose "y" značeno jako  $\sigma_e$
- K mez kluzu, zde již nastávají deformace, které vratné nejsou. Napětí na mezi kluzu je na ose "y" značeno jako  $\sigma_{kt}$
- P mez pevnosti, označuje maximální napětí, jež je materiál schopen snést, příslušné napětí je zde označeno jako  $\sigma_{nt}$
- X mez přetržení, zde dochází k přetržení zkušební tyčinky [31.32,33]

#### *3.2.2.2 Zjednodušená tahová zkouška v domácích podmínkách:*

Pro základní zjištění charakteristik plynoucí z tahové zkoušky pro různé polymerní materiály vytištěné na 3D tiskárně, lze využívat testovací tělísko, které lze připevnit k siloměru a pouze lidskou silou jej přetrhnout. Tato zkouška poskytuje údaj o maximální síle potřebné k přetržení testovacího tělesa v newtonech [34]

#### *3.2.2.3 Zkouška ohybem*

Jde o statickou zkoušku, kdy je zkušební těleso, umístěno na dvou podporách, a to tak že jsou podpěry umístěny na koncích tělesa s obdélníkovým průřezem. Proti středu zkušebního tělesa působí hrot ve tvaru trojúhelníku. Lze využít tzv. tříbodového nebo čtyřbodového systému. Pomocí ohybové zkoušky jsme schopni určit modul pružnosti i u takových materiálů, u kterých bychom toho tahovou zkouškou nemohli dosáhnout. Současná preference tahové zkoušky oproti zkoušce ohybové má v praxi opodstatnění díky tomu, že u některých materiálů může ohybová zkouška poskytovat zavádějící data. [24,31]

Maximální napětí při tahové zkoušce definujeme pomocí vztahů:

$$
\sigma_{+/-} = \frac{M_o \cdot h_{+/-}}{l}
$$

 $M<sub>o</sub>$  ohybový modul

l moment setrvačnosti plochy průřezu zkušebního tělesa vzhledem k neutrální ose

 $h_{+}$  tloušťka materiálu v tahové oblasti od neutrální osy [mm]

h<sub>−</sub> tloušťka materiálu v tlakové oblasti intervencie a metalem [mm]

Výpočet pevnosti v ohybu, pokud se těleso poruší provedeme vztahem:

$$
\sigma_{y} = \frac{M_{max}}{W} = \frac{3 \cdot F_{max} \cdot l}{2 \cdot b \cdot h^2}
$$

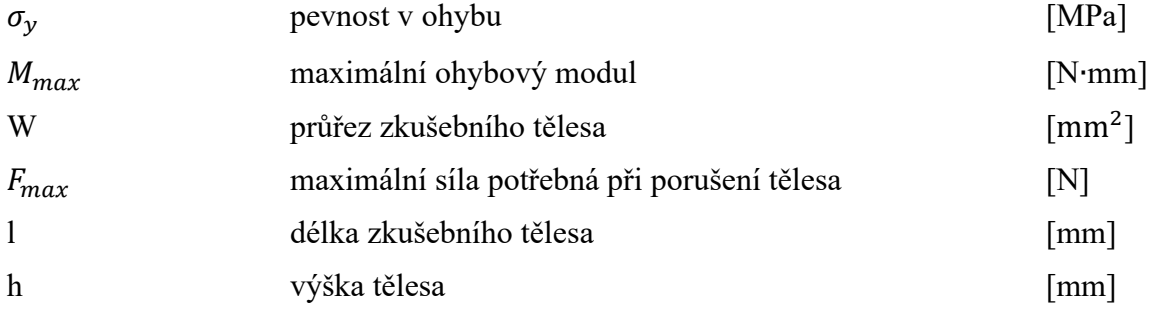

#### *3.2.2.4 Zkouška v tlaku*

Jde o zkoušku, kdy je na zkušební tělísko působeno rovnoměrnou silou při konstantní rychlosti, a to až do té doby, dokud nedojde k jeho porušení. Pro dosažení optimálních výsledků je důležité, aby síla působící na těleso byla co nejrovnoměrnější rozložená.

Zkouška se může stejně jako zkouška tahová a ohybová provádět na univerzálním zkušebním stroji. Vyhodnocujeme zde mezní hodnotu deformace [35,36]:

$$
\epsilon = \frac{(h_0 - h_{max})}{h_0} \cdot 100
$$

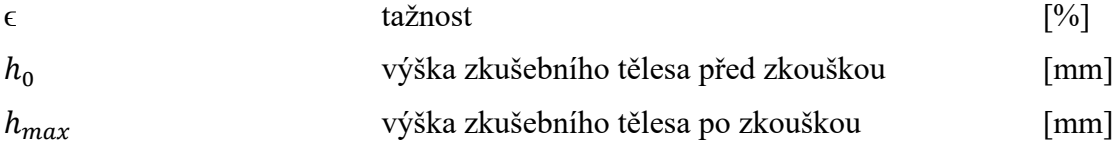

Dále poté, pevnost v tlaku:

$$
\sigma_h = \frac{F_{hmax}}{A_0}
$$

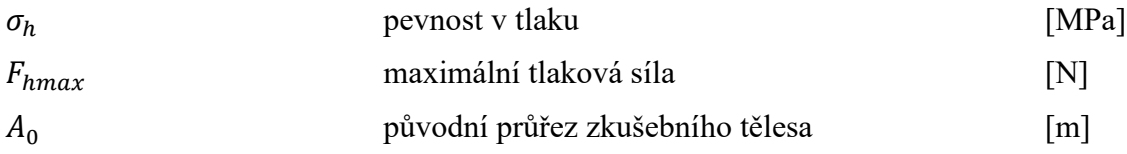

#### *3.2.2.5 Univerzální zkušební stroj*

Univerzální zkušební stoj umožňuje provádění jak tahové zkoušky, tak zkoušek ohybových a tlakových. V tomto konkrétním, popisovaném stroji jde o hydromechanický systém, jehož pohyby dokážou provést všechny zmíněné zkoušky, a to v závislosti pouze na nastavení stroje. Ve stoji je tlakový válec, jenž je naplněn olejem, ten působí na píst a tím se zvedá či snižuje ústrojí stoje, v závislosti na tom, jakou zkoušku provádíme. Výsledky zkoušek se zaznamenávají pomocí měřícího zařízení, které je spojeno s tlakovým válcem, olej ve válci působí na píst spojený s ramenem se závažím, pohyb ramena je vázaný na stupnici a ta zaznamenává výsledné zatížení v newtonech. [28]

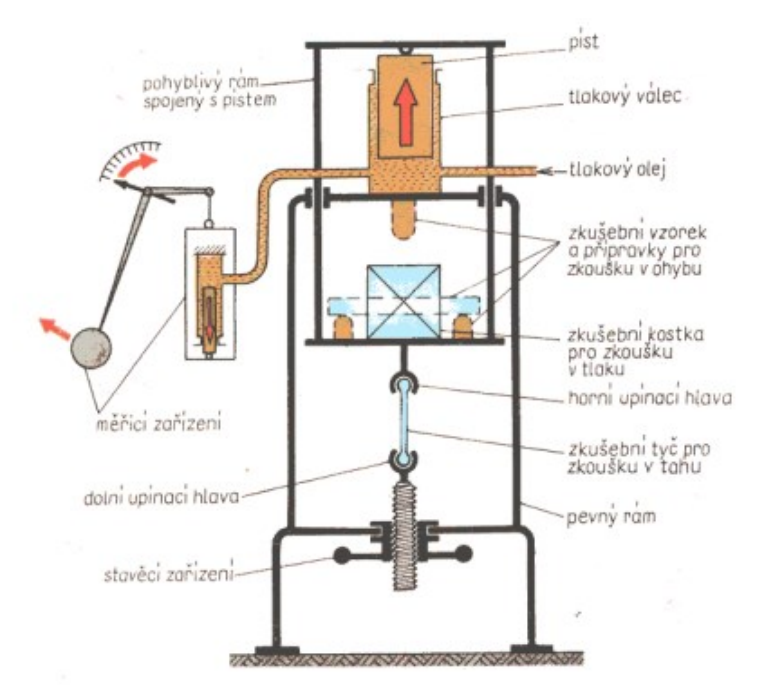

Obrázek 7 Schéma univerzálního zkušebního stroje [28]

#### <span id="page-26-1"></span><span id="page-26-0"></span>3.2.3 **Zkoušky tvrdosti**

Obecně se u technických materiálů využívají zejména zkoušky indentační, kdy je do testovaného dílce vtlačován indentor definovaného tvaru. Sleduje se např. hloubka penetrace indentoru do dílce nebo geometrické rozměry obrazce vtisku. Nejčastěji jsou používané metody dle Brinella, Vickerse a Rockwella (pro kovové materiály), nebo Shore A a D, popřípadě IRHD (pro plasty a elastomery). [37,38,39]

## <span id="page-27-0"></span>**4 MECHANICKÉ VLASTNOSTI V ZÁVISLOSTI NA PROCESNÍCH PARAMETRECH TISKU PŘI METODĚ FDM**

Při 3D tisku výsledný dílec ovlivňuje celá sada parametrů, které závisí na nastavení tiskárny před, tiskem na kvalitě výrobního provedení tiskárny a rovněž na použitém materiálu pro tisk.

#### <span id="page-27-1"></span>**4.1 Procesní parametry**

#### <span id="page-27-2"></span>4.1.1 **Tloušťka vrstvy**

Jde o nastavitelný parametr tisku, který si uživatel dle svých požadavků na výrobek může sám zvolit. Například u tiskáren Průša či Ultimaker se tloušťka tisknuté vrstvy pohybuje od nejmenších možných 0,05 mm až po 0,3 mm. Obecně se udává, že čím tenčí vrstva, tím lepší vlastnosti a vzhled výrobku. [9,10,40]

#### 4.1.2 **Orientace při tisku**

Orientací výrobku při tisku se myslí, jakým způsobem je model usazen na tiskovou podložku. Toto nastavení rovněž může ovlivňovat výsledné vlastnosti výrobku, a to hlavně z hlediska jakosti povrchu. [40,41]

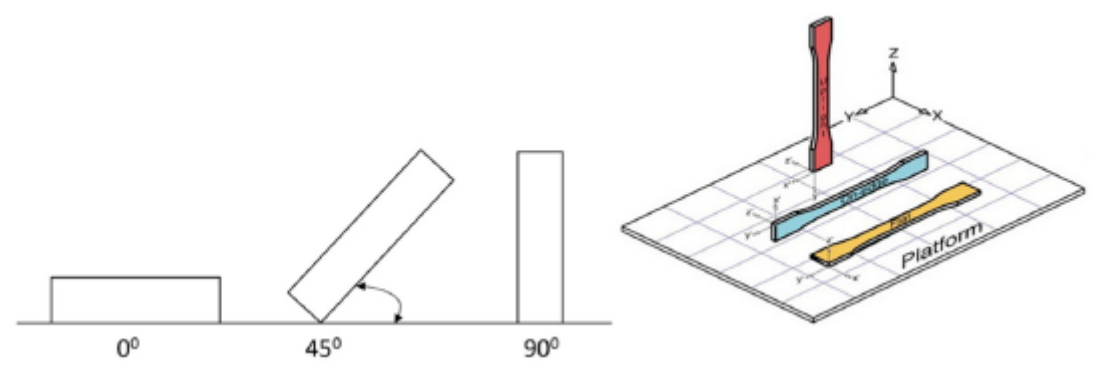

Obrázek 8 Schematické znázornění orientace tištěných výrobků na tiskové podložce [40]

#### <span id="page-27-3"></span>4.1.3 **Rychlost tisku**

Rychlost tisku je definována jako pohyb, který při tisku, tisková hlava urazí za jednotku času. Tento parametr je dalším důležitým prvkem při nanášení vrstev. Pokud je zvolena rychlost příliš vysoká, může docházek k přehřívání tištěného dílce a tím pádem ke špatné

adhezi jednotlivých vrstev, což může mít za následek i jeho zhroucení. Nižší rychlost tisku naopak poskytuje lepší pohledové vlastnosti výrobku. [40,42]

#### <span id="page-28-0"></span>4.1.4 **Procentuální výplň výrobku**

Z důvodu úspor či odlehčení materiálu nejsou 3D tištěné výrobky většinou z plného materiálu jako například výrobky vzniklé obráběním polotovarů či vstřikováním do forem. Při nastavování tisku ve sliceru je možné nastavit procenta výplně od 10% do 100% (s krokem po 10% - Ultimaker Cura). Slicer od firmy Prusa Reaserch umožňuje do 30% i kroky po 5%, (tzn. minimální výplň dílce je 5%) a od 30% nahoru už standardním krokem po deseti procentech. [9,10]

#### <span id="page-28-1"></span>4.1.5 **Vzor výplně výrobku**

Nelze opomenout, že při tisku výrobku lze nastavit i vzor výplně, například slicer Cura nabízí 13 profilů, které uživatel může pro tisk zvolit, tyto vzory jsou rozděleny na 2D a 3D výplně, a to dle určení výrobku. Lze tedy volit mezi profily určenými pro co nejvyšší pevnost dílce či mezi profily, které umožňují co nejrychlejší zhotovení dílce. U základních vzorů může o mechanických vlastnostech rozhodovat i sklon jednotlivých čar v profilu mřížka. [9,43]

#### <span id="page-28-2"></span>4.1.6 **Teplota při tisku**

Teplota při samotné extruzi materiálu je jedním z důležitých parametrů 3D tisku, nastavení teploty ovšem závisí na použitém materiálu a rychlosti tisku. Spolu s tloušťkou vrstvy je teplota vytlačovací trysky v tiskové hlavě jedním z rozhodujících faktorů mechanických vlastností výsledného výrobku [40,43]

#### <span id="page-28-3"></span>**4.2 Vliv procesních parametrů na výrobek**

#### <span id="page-28-4"></span>4.2.1 **Rozměrová přesnost vytištěného dílce**

Rozměrová přesnost je definována jako shoda rozměrů virtuálního modelu a konečného výrobku, jak v rozměrech výšky, šířky, tak délky. Na rozměrovou přesnost výrobku mají vliv parametry jako: tloušťka vrstvy, orientace výrobku, teplota při tisku a v neposlední řadě tvar tištěného dílce. Na základě výzkumu Nancharaiaha a jeho kolektivu bylo zjištěno, že velký vliv na rozměrovou přesnost má nastavení hustota a tvar výplně, rovněž uvádí, že čím je tloušťka vrstvy menší, tím je přesnost výrobku vyšší. Rovněž závisí na tokových vlastnostech použitých materiálů a chlazení tiskových trysek. Pokud není chlazení dostatečné, dochází k vadám na struktuře a soudržnosti modelu. Orientace výrobku při tisku má vliv na výslednou délku dílce. [44,45]

#### <span id="page-29-0"></span>4.2.2 **Pevnost v tahu**

Jedním z hlavních procesních parametrů hrající roli ve výsledné pevnosti v tahu je teplota trysky tiskárny při samotném procesu tisku. Dle výzkumu Can Tanga a kolektivu z Tiansueské univerzity v Číně je u materiálu PLA (běžný materiál pro 3D tisk s dobrými tokovými vlastnostmi) pevnost v tahu nejvyšší, pokud je teplota trysky při tisku 230°C. Pokud je teplota vyšší, či naopak nižší, pevnost v tahu se snižuje, a to ve vyšších jednotkách procent. Toto je způsobeno tím, že pokud je teplota příliš nízká, materiál není ideálně natavený a správně nepřiléhá k předchozím vrstvám naneseného materiálu, naopak jestliže je teplota příliš vysoká, tak se další vrstva vnáší do ještě nedostatečně ochlazené vrstvy předchozí, a to má za následek jejich slévání se dohromady. [46]

Podobným experimentem se, s materiálem ABS, zabývala skupina kolem Jaroslava Malocha z Centra polymerních systémů univerzity Tomáše Bati ve Zlíně. Jejich výzkum sledoval vliv teploty trysky 3D tiskárny a tloušťky vrstvy na výsledné mechanické vlastnosti vytištěného dílce. Závěrem tohoto experimentu bylo, že čím vyšší teplota tisku a čím tenčí tloušťka vytlačované vrstvy materiálu, tím je pevnost v tahu vyšší. [46,47]

#### <span id="page-29-1"></span>4.2.3 **Pevnost v tlaku**

I v pevnosti v tlaku hrají svou roli procesní parametry při tisku. V experimentální práci Saty Deva a Rajeeva Srivastavaa byly testovány vzorky z materiálu ABS na pevnost v tlaku s různými nastaveními parametrů 3D tisku. Jimi testované parametry byly tloušťka vrstvy, vzor výplně a orientace výrobku při tisku. Ze závěru jejich práce vyšlo najevo, že stejně jako u ostatních mechanických vlastností je velmi důležité, aby byla tloušťka vytlačované vrstvy co možná nejtenčí. Svou roli zde hraje i hustota výplně výrobku a jeho orientace. Obecně se dá poznamenat, že pevnost v tlaku je nejvyšší při vysokém procentu výplně a při komplexním vzoru výplně. Pro dosažení vyšší hodnoty pevnost v tlaku je možné použít například techniky úpravy v parách acetonu, oproti neupraveným dílům byl sledován nárust pevnosti v tlaku až o 21%. [40,47,48]

# <span id="page-30-0"></span>**II. PRAKTICKÁ ČÁST**

## <span id="page-31-0"></span>**5 POUŽITÉ TISKÁRNY, SOFTWARE, PŘEHLED TISKOVÝCH PARAMETRŮ, POUŽITÉ MATERIÁLY A MODELY PRO TISK**

## <span id="page-31-1"></span>**5.1 Použité tiskárny**

#### <span id="page-31-2"></span>5.1.1 **Ultimaker S5**

Ultimaker S5 je 3D tiskárnou využívající principu FDM od nizozemské firmy Ultimaker. Dle oficiálního textu výrobce této tiskárny se jedná o spolehlivou a přesnou tiskárnu, zároveň ji označuje za jednu z nejlepších ve své třídě.

Pro samotný tisk využívá polymerní materiály produkované přímo samotnou firmou jako je např. ABS či PLA, ale podporuje i materiály, které nejsou dodávány přímo výrobcem.

Tisková podložka má rozměry  $330 \times 240 \times 300$  mm, což by se dalo označit za jednu z jejích hlavních předností. Pro srovnání, tiskárna Průša i3 MK3S od konkurenční firmy Prusa Reaserch nabízí tiskový prostor 250 x 210 x 210 mm. [49,50]

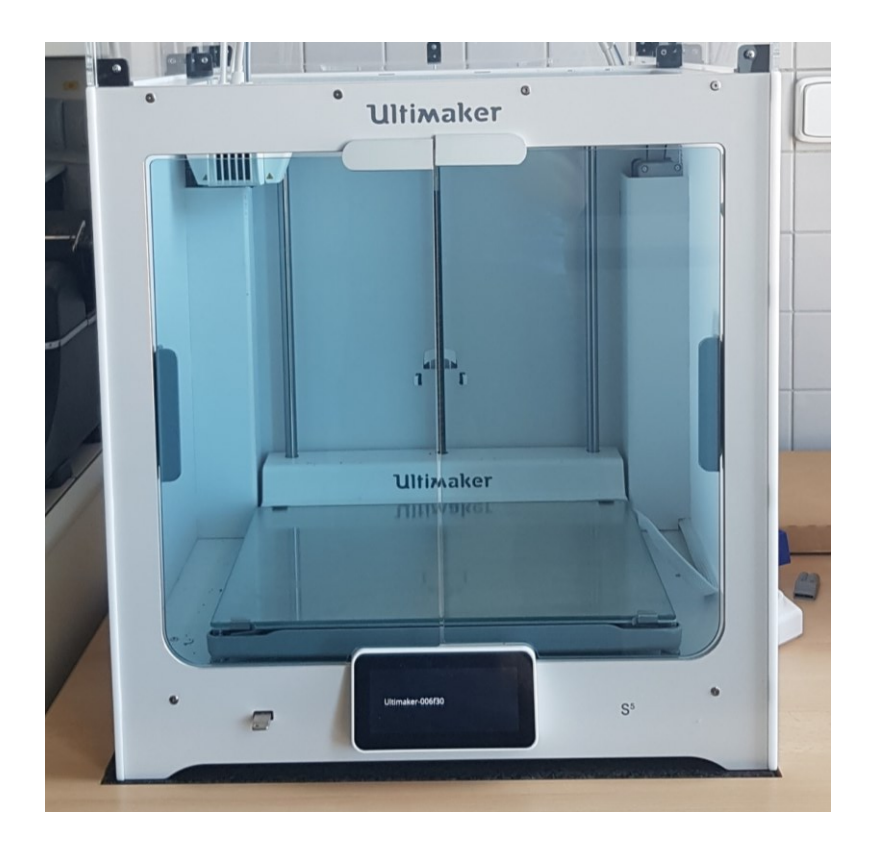

<span id="page-31-3"></span>Obrázek 9 FDM tiskárna Ultimaker S5

## <span id="page-32-0"></span>**5.2 Software použitý pro nastavování parametrů tisku**

#### <span id="page-32-1"></span>5.2.1 **Ultimaker Cura**

Jedná se o program umožňující rozdělení modelu na vrstvy, a kromě toho nastavování dalších parametrů tisku. Jde o nástroj, do kterého lze nahrát model vytvořený v libovolném programu pro 3D grafiku podporující formát stl. Po nastavení parametrů tisku, jako jsou například: tloušťka tištěné vrstvy, povolení tisku podpor, hustoty a tvaru výplně nebo i orientaci modelu při tisku, program rozdělí dílec, který chceme tisknout, na jednotlivé vrstvy a převede ho tzv. G-kódu, ten se následně odešle do tiskárny. [9]

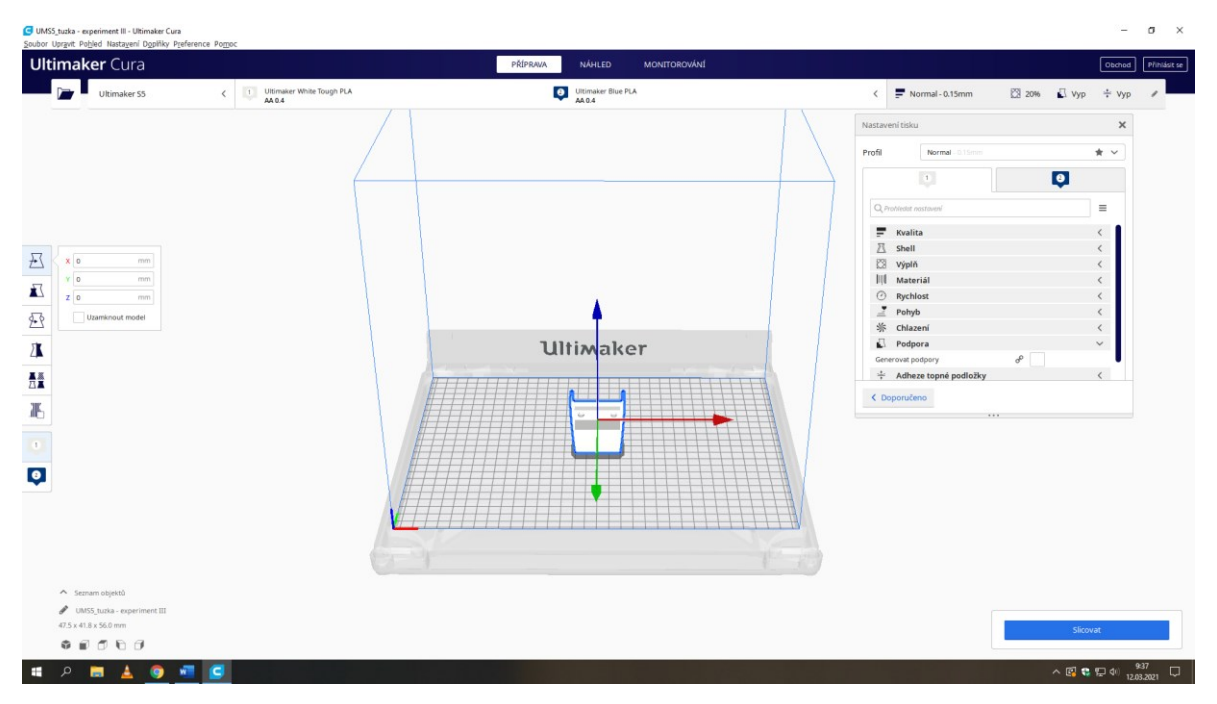

Obrázek 10 Softwarové prostředí programu Cura

## <span id="page-32-4"></span><span id="page-32-2"></span>**5.3 Použité materiály**

#### <span id="page-32-3"></span>5.3.1 **PLA**

Polylactid acid neboli česky, kyselina polymléčná je termoplastický polymer. V základním stavu je průhledný a krystalický, je využíván díky svým dobrým mechanickým vlastnostem (Youngův modul je až 5 MPa). Získává se vícekrokovou syntézou za pomocí kvašení cukru do kyseliny mléčné a jejím následném polymerizování.

Kyselinu polymléčnou pro 3D tisk nabízí například i firma Ultimaker jako oficiální filament pro své tiskárny a označuje ho jako materiál vhodný k tisku vysokou rychlostí a pro

začínající tiskaře. Alternativou je materiál PLA Tough který se ve srovnání se základní verzí PLA vyznačuje vyšší houževnatostí. [24,51]

#### <span id="page-33-0"></span>5.3.2 **ABS**

Akrylonitrilbutadienstyren, náleží mezi tzv, styrenové kopolymery. Jak již jeho název napovídá, skládá se ze tří monomerů a to sice: akrylonitrilu, butadienu a styrenu. Je používán kvůli své houževnatosti a lesklému, na pohled atraktivnímu, povrchu. Své uplatnění našel například u nárazníků automobilů, nábytkových hran atd. Má rovněž dobrou chemickou odolnost, je odolný např. vůči kyselinám. [22,24,27]

#### <span id="page-33-1"></span>**5.4 Modely vytvořené pro tisk**

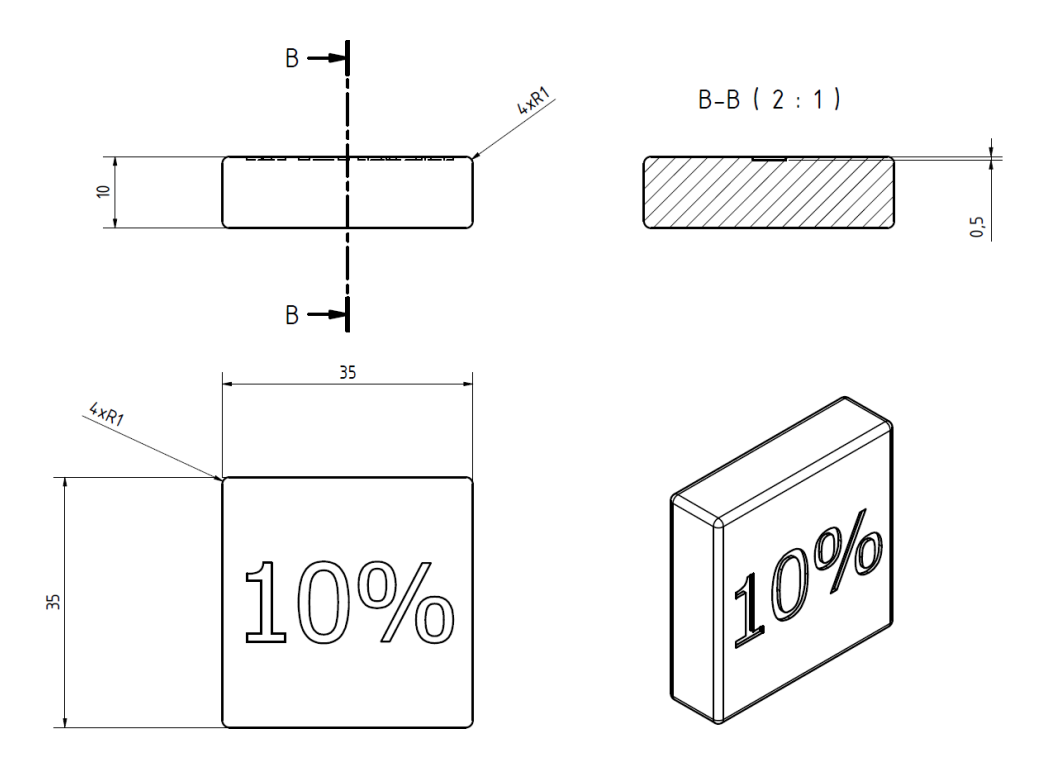

Obrázek 11 Výrobní výkres modelu použitého pro zobrazení hustoty vnitřní výplně

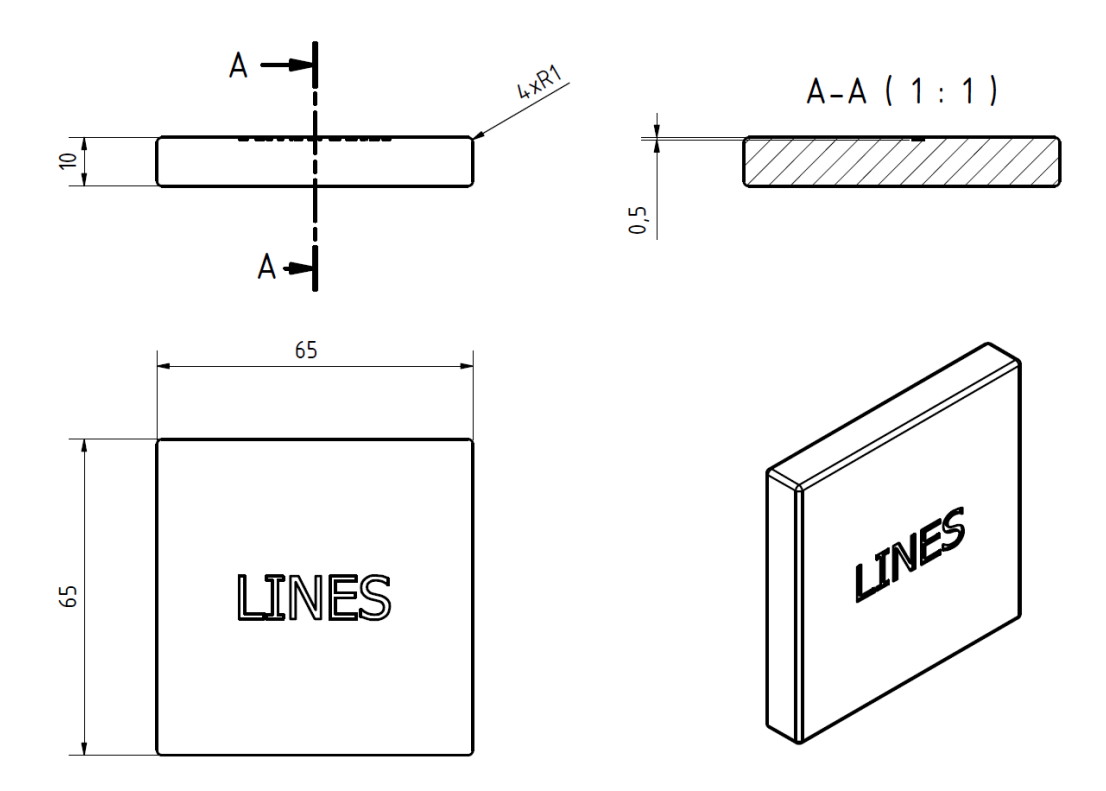

Obrázek 12 Výrobní výkres modelu použitého pro zobrazení typu vnitřní výplně

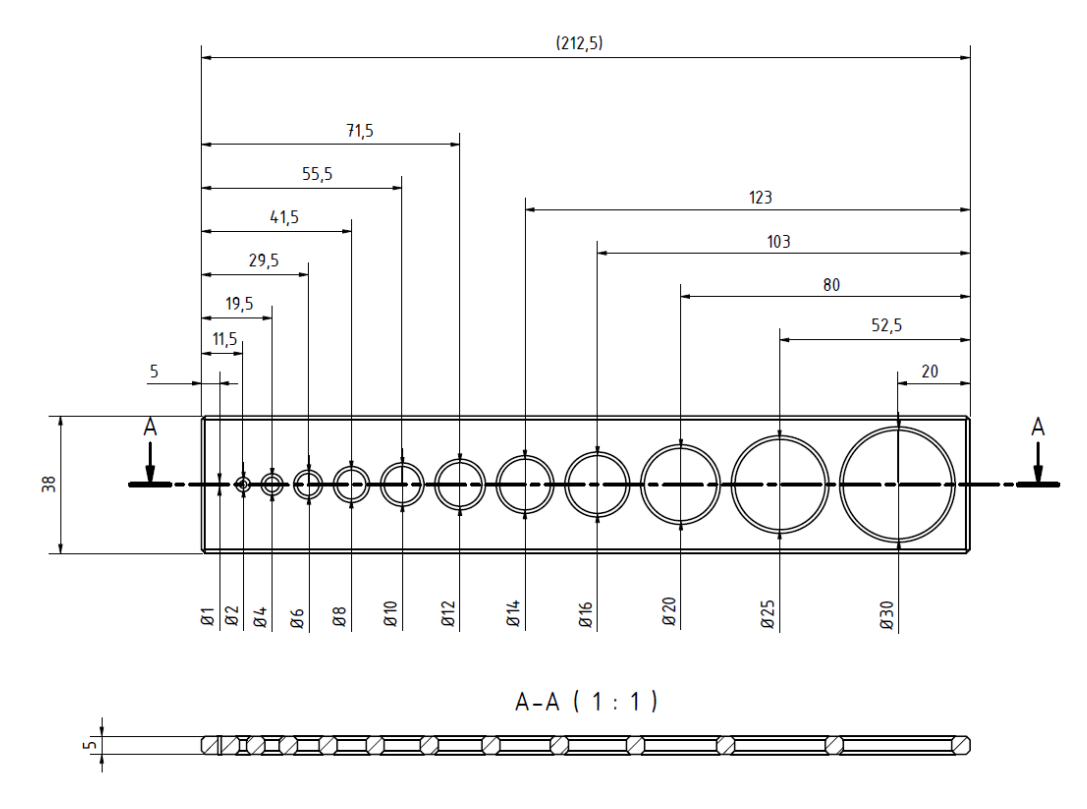

Obrázek 13 Výrobní výkres modelu pro testování shodnosti rozměrů

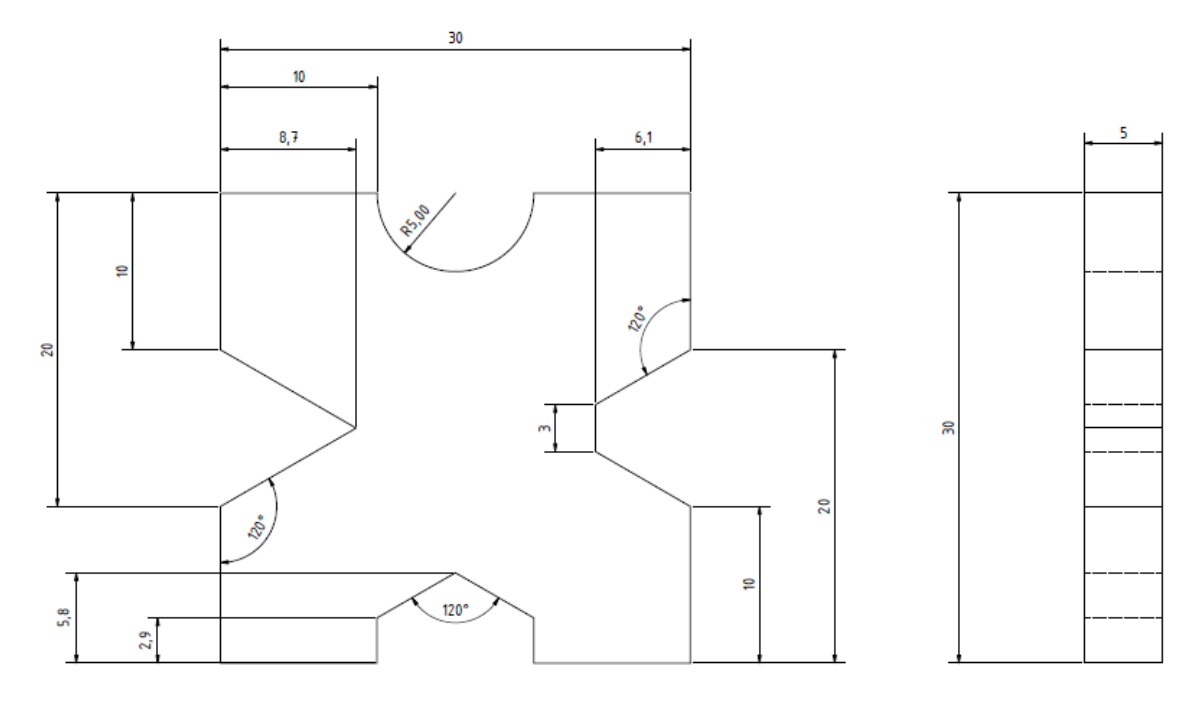

Obrázek 14 Výrobní výkres modelu pro test shodnosti úhlů a rádiusů I

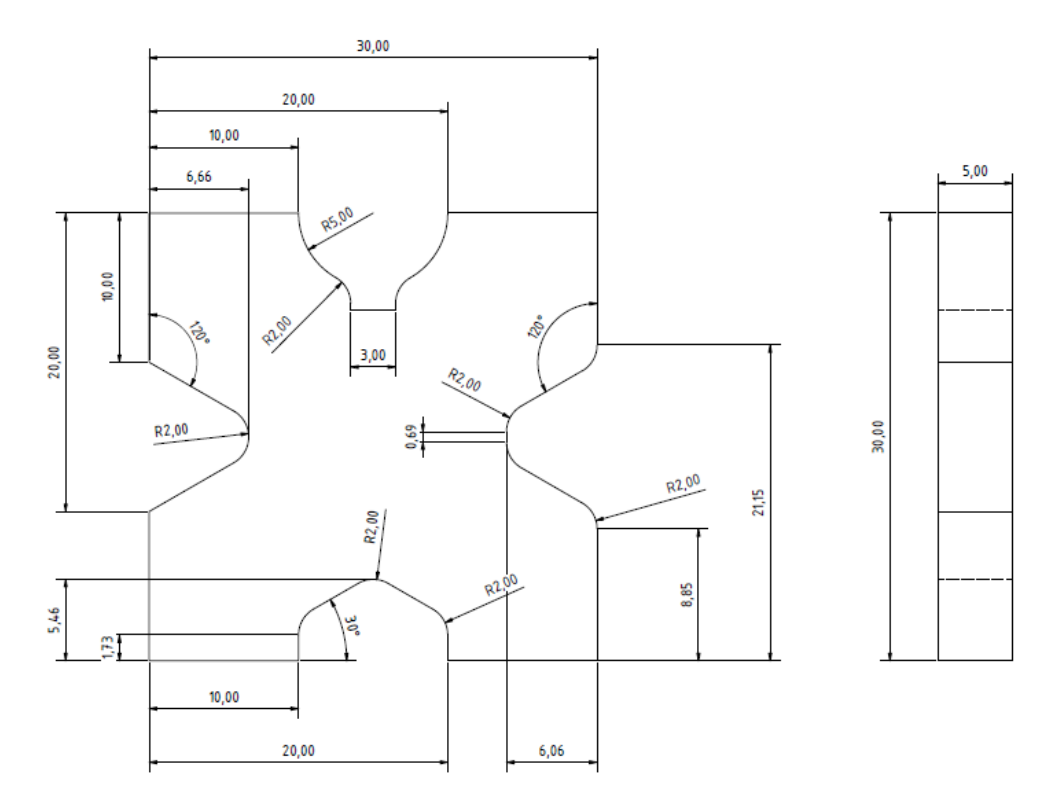

Obrázek 15 Výrobní výkres modelu pro test shodnosti úhlů a rádiusů II

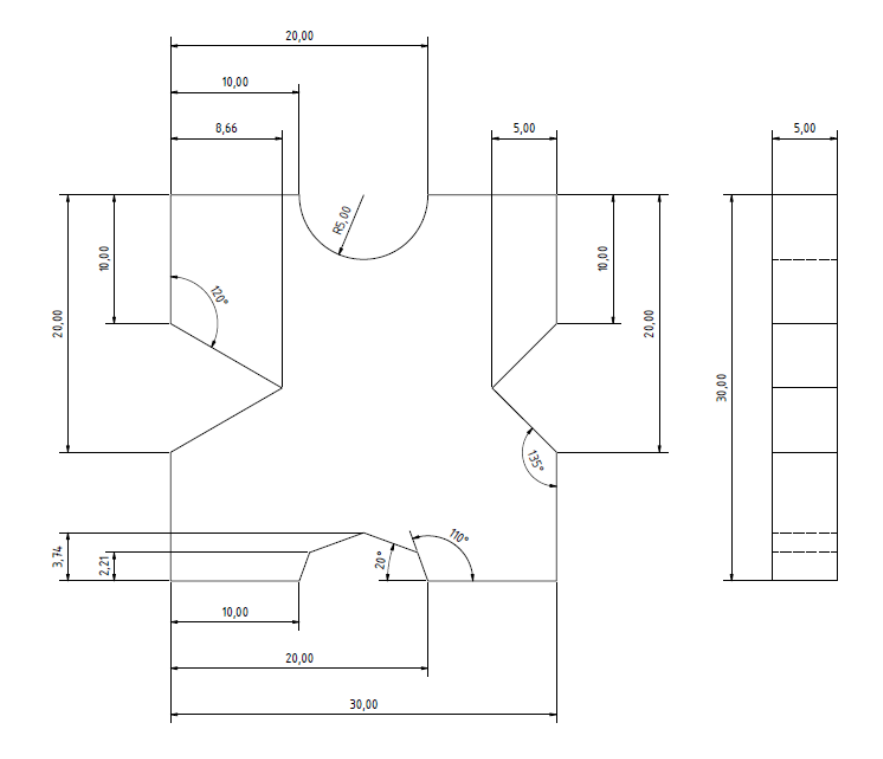

Obrázek 16 Výrobní výkres modelu pro test shodnosti úhlů a rádiusů III

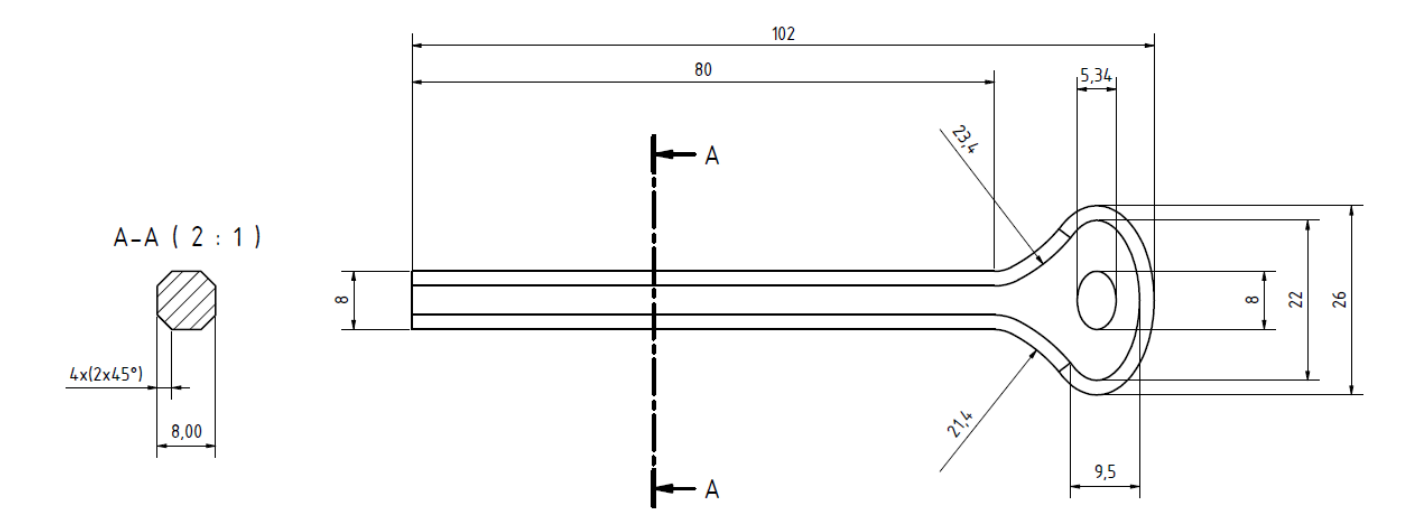

Obrázek 17 Výrobní výkres zkušebního tělesa pro tříbodový ohyb

## <span id="page-37-0"></span>**5.5 Typy a hustota vnitřní výplně**

Při 3D tisku se nastavuje procento a typ vnitřní výplně, tyto parametry ovlivňují celkovou dobu tisku a odolnost výsledného dílce, s čímž souvisí samozřejmě jeho použití. Ultimaker Cura nabízí třináct vzorů výplní. Výplně do dvaceti procent se používají pro pohledové díly a nad dvacet procent jsou díly užitné. [52]

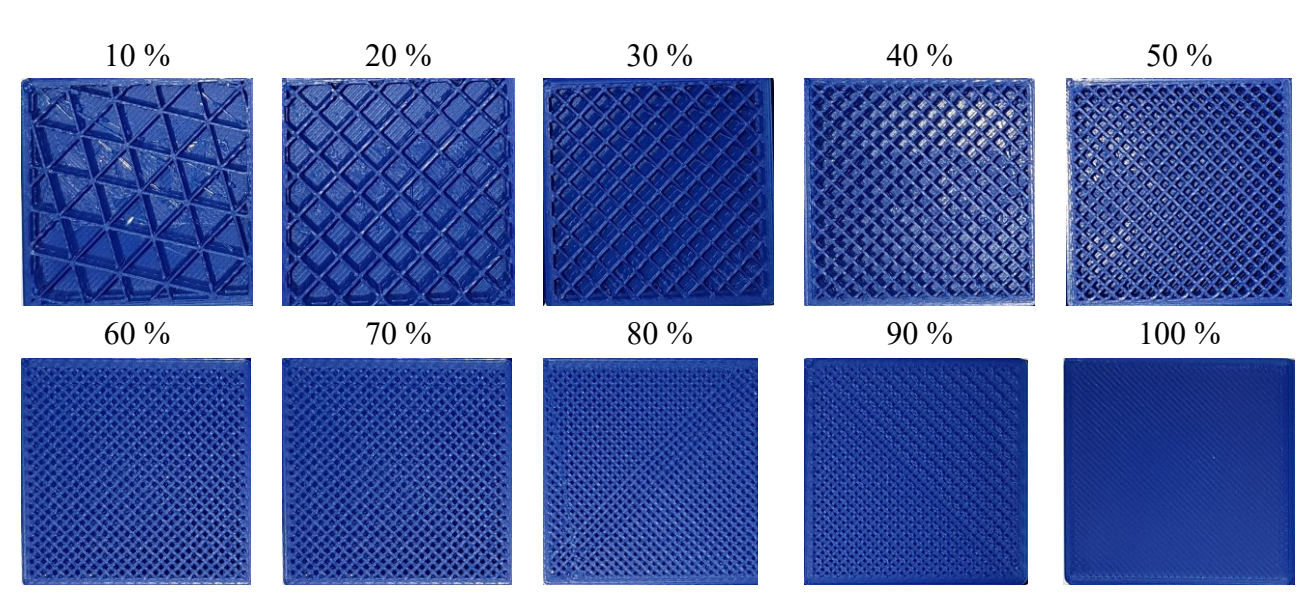

#### <span id="page-37-1"></span>5.5.1 **Zhotovené kusy dle hustoty vnitřní výplně:**

Obrázek 18 Fotografické zobrazení různých hustot vnitřní výplně

## <span id="page-37-3"></span><span id="page-37-2"></span>5.5.2 **Zhotovené kusy dle typu vnitřní výplně a jejich charakterizace podle výrobce:**

Firma Ultimaker dělí své typy výplní do čtyřech skupin, dvě skupiny s takzvanými 2D profily a dvě s 3D profily. [52]

## **Rychlé 2D profily:**

K rychlému tisku modelů, jejichž výsledná struktura nemusí být příliš silná. Do této skupiny patří pouze profil čarový. [52]

#### **Silné 2D profily:**

Používají se pro běžný tisk. Mezi tuto skupinu patří mřížka, tri-hexagon a trojúhelník. [53]

## **3D profily:**

Aplikace pro výrobky, jež mají mít být stejně pevné ve všech směrech namáhání. Těmito profily jsou krychle, kubické členění, čtvrtina krychle a oktet. Rozdíl mezi krychlovým profilem (cubic) a kubickým členěním výplně spočívá pouze v tom, že při použití kubického členění je spotřebováno méně materiálu. [52]

#### **3D koncentrické profily:**

Tyto profily by měly být využívány pro flexibilní materiály. Patří sem, soustředný vzor, kříž a 3D kříž. [53]

#### **Profily podporované systémem softwarem Cura, avšak nepatřící do žádné kategorie:**

Počítáme zde profil gyroid, jde o profil, který má zvýšenou pevnost s co možná nejmenší váhou, a profil zig zag, u něhož je materiál nanášen diagonálně nepřetržitě. [52]

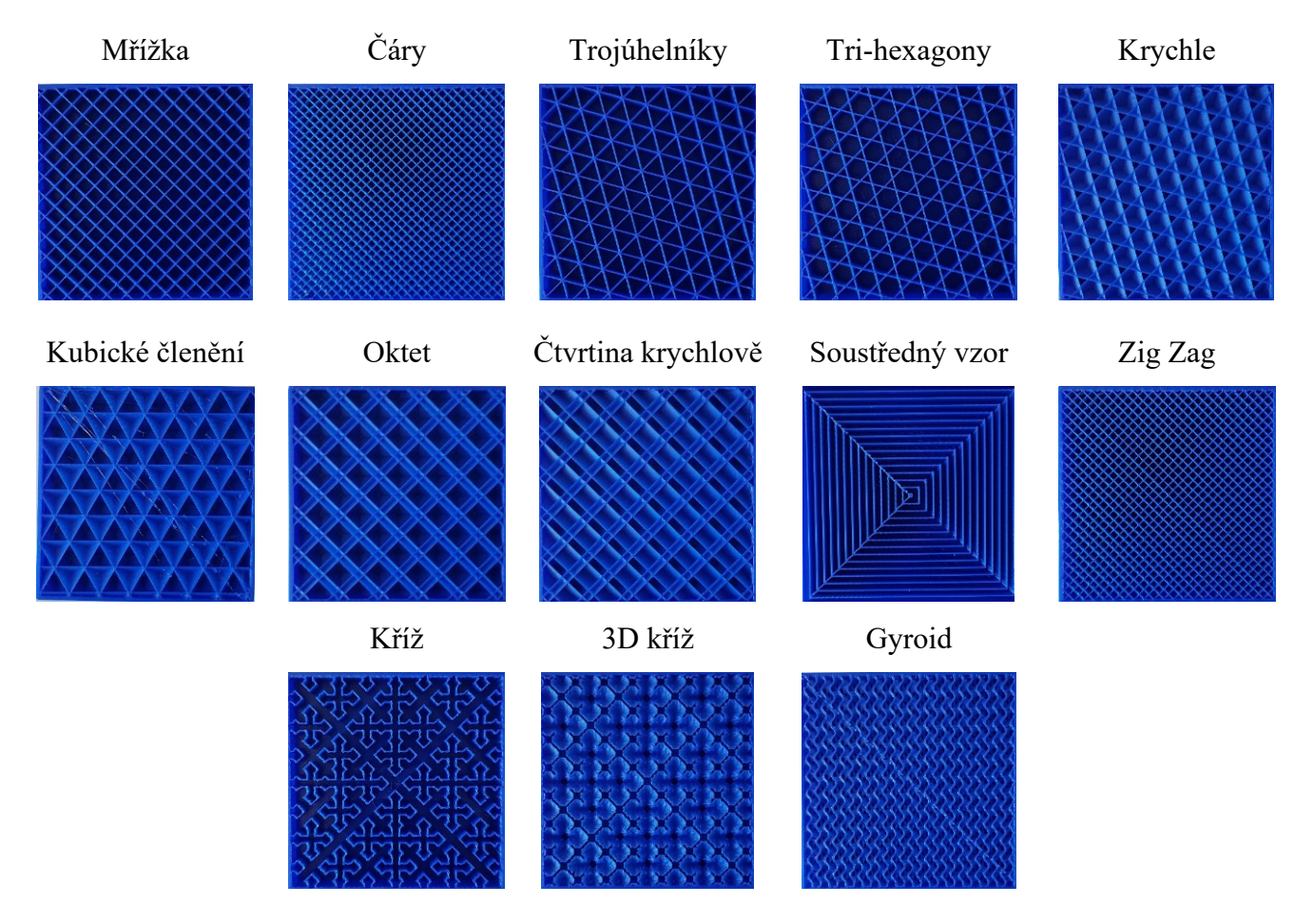

<span id="page-38-0"></span>Obrázek 19 Fotografické zobrazení různých typů vnitřní výplně

## <span id="page-39-0"></span>**6 VÝSLEDKY**

#### <span id="page-39-1"></span>**6.1 Ohybová zkouška**

K otestování mechanických vlastností výrobků v závislosti na typu a hustotě vnitřní výplně byla zvolena metoda tříbodového ohybu. Testování probíhalo na univerzálním testovacím stoji Instron 3345, vybaveném silovým snímačem s rozsahem 0-5 kN. Všechny materiály byly testovány za stejných podmínek, a to s rychlostí zatěžování 5 mm/min se vzdáleností podpěr 64 mm.

Jako testovací tělísko bylo zvolen dílec, jež odpovídá výrobkům, které lze použít při domácím testu mechanických vlastností, například se siloměrem.

Pro zkoušku byly vybrány čtyři typy výplně, u třech bylo nastaveno stejné procento výplně (20%) a rozhodující roli v testu tedy hraje typ výplně. Tyto typy byly zvoleny dle dokumentace výrobce, a to tím způsobem, že každý vybraný profil byl vždy zástupcem jedné skupiny, dle rozdělení výrobce. Jako zástupce silných profilů byl vybrán vzorec oktet, slabých profilů pro každodenní tisk vzor čarový (lines) a jako poslední byl vybrán vzorec kompromisní, a to sice vzor trojúhelník. K posouzení, jaký vliv hraje celková výplň výrobku, byl zvolen základní vzor mřížka, testovací kusy měly nastavenou hustotu výplně 30%, 60% a 90%. Od každého tiskového nastavení bylo testováno vždy pět vzorků.

Grafy vzešlé z ohybové zkoušky jsou uvedeny v přílohách, průměrné hodnoty zkoušek jednotlivých sad jsou uvedeny v následujících tabulkách.

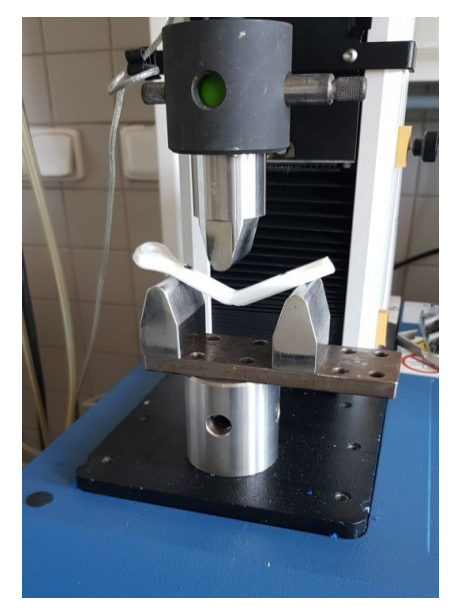

Obrázek 20 Konfigurace pro zkoušku tříbodovým ohybem

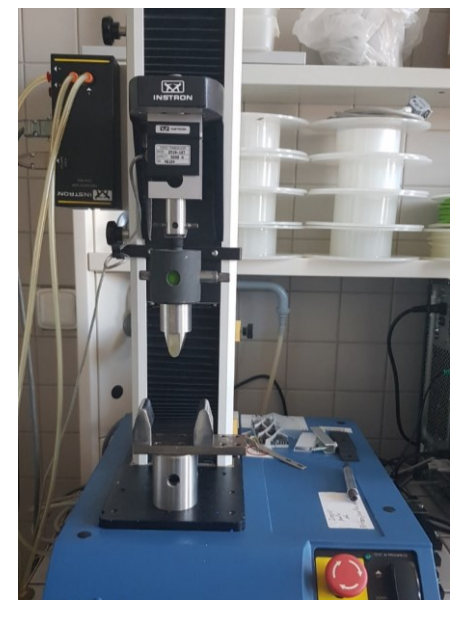

Obrázek 21 Univerzální zkušební přístroj Instron 3345

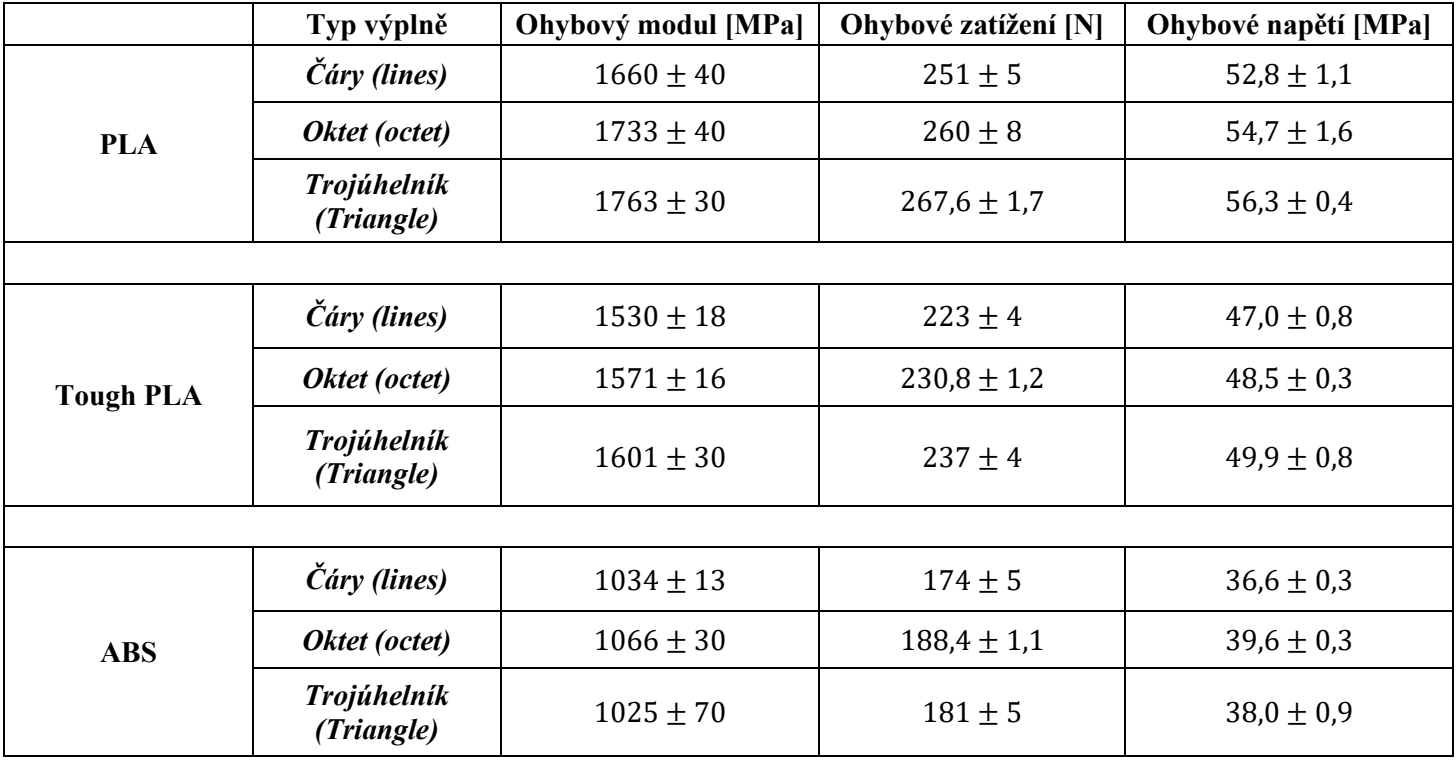

<span id="page-40-0"></span>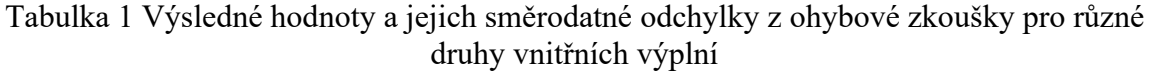

<span id="page-40-1"></span>Tabulka 2 Výsledné hodnoty a jejich směrodatné odchylky z ohybové zkoušky pro různé hustoty vnitřních výplní

|                  | Hustota výplně [%] | Ohybový modul [MPa] | Ohybové zatížení [N] | Ohybové napětí [MPa] |
|------------------|--------------------|---------------------|----------------------|----------------------|
|                  | 30                 | $1804 + 17$         | $279,7 \pm 1,6$      | $58,8 \pm 0.4$       |
| <b>PLA</b>       | 60                 | $1994 + 11$         | $307 \pm 3$          | $64,6 \pm 0,6$       |
|                  | 90                 | $2251 \pm 40$       | $346 \pm 5$          | $73 \pm 1$           |
|                  |                    |                     |                      |                      |
| <b>Tough PLA</b> | 30                 | $1598 \pm 40$       | $241 \pm 5$          | $50,6 \pm 1,0$       |
|                  | 60                 | $1728 \pm 50$       | $257 \pm 6$          | $54,0 \pm 1,2$       |
|                  | 90                 | $1927 \pm 12$       | $288 \pm 6$          | $60 \pm 1,3$         |
|                  |                    |                     |                      |                      |
| <b>ABS</b>       | 30                 | $1092 \pm 15$       | $181 \pm 5$          | $38,0 \pm 1,0$       |
|                  | 60                 | $1204 \pm 13$       | $199 \pm 3$          | $42,0 \pm 06$        |
|                  | 90                 | $1377 \pm 20$       | $224 \pm 2.0$        | $47,2 \pm 05$        |

#### <span id="page-41-0"></span>6.1.1 **Diskuse výsledků ohybové zkoušky**

Z výsledků je patrné, že jak ohybový modul, tak ohybové zatížení, stejně jako ohybové napětí se zvyšuje spolu se zvyšujícími se procenty výplně výrobku, a to u všech testovaných materiálů (PLA, Tough PLA a ABS). Rozdíly lze pozorovat i u typů, jako nejslabší se u všech testovaných materiálů ukázal, dle očekávání čárový profil (lines). U PLA i u jeho houževnaté varianty vzešlo, že trojúhelníkový profil je silnější jak profil oktetový. U materiálu ABS je tomu naopak a oktetový vzor vykazuje vyšší hodnoty, to může být dáno například abnormálním tepelným smrštěním materiálu u tisku vzorků s oktetovým vzorem, kdy poté proti ohybovému tělesu působil větší odpor. Rozdělení dle odolnosti použitých materiálů je takové, že nejvyšší hodnoty ohybového modulu, ohybového zatížení i ohybového napětí prokázal materiál PLA, následován materiálem Tough PLA a nejslabší hodnoty vykázal materiál ABS. Materiál PLA se ukázal být tvrdým, ale zároveň i křehkým, jako u jediného u něj nedošlo pouze k porušení struktury materiálu, ale ke kompletnímu zlomu.

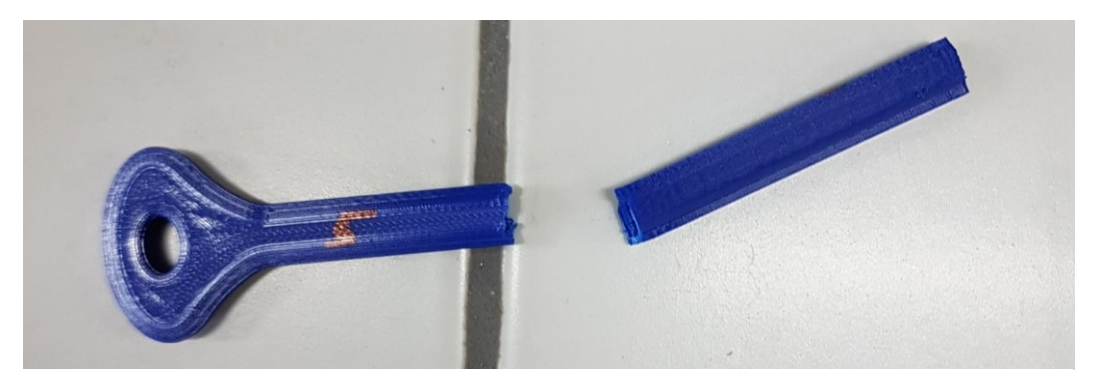

Obrázek 23 Zkušební tělísko z materiálu PLA po zkoušce

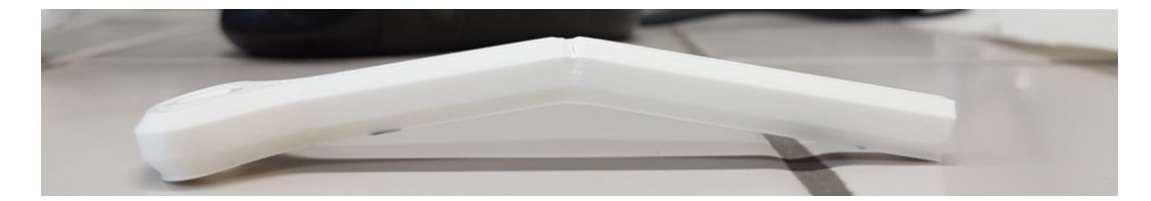

Obrázek 22 Zkušební tělísko z materiálu Tougt PLA po zkoušce

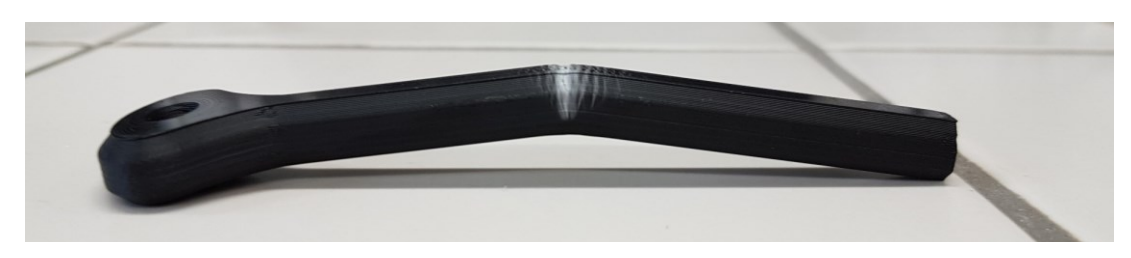

Obrázek 24 Zkušební tělísko z materiálu ABS po zkoušce

## <span id="page-42-0"></span>**6.2 Rozměrová analýza**

Pro rozměrovou analýzu, tzn. shodu mezi počítačovým 3D modelem a finálním výrobkem byly zhotoveny celkem čtyři modely. Tři pro určení přesnosti tisku úhlů a ostrých přechodů a jeden pro analýzu přesnosti délkových, šířkových, výškových a přesnosti tisku děr.

Analýza byla prováděna pouze s materiálem PLA. Úhly a rádiusy byly kontrolovány pomocí mikroskopu DinoLite a softwaru DinoCapture 2.0, délky, šířky a průměry byly měřeny standardním posuvným měřítkem. V následujících tabulkách jsou zaneseny výsledky měření.

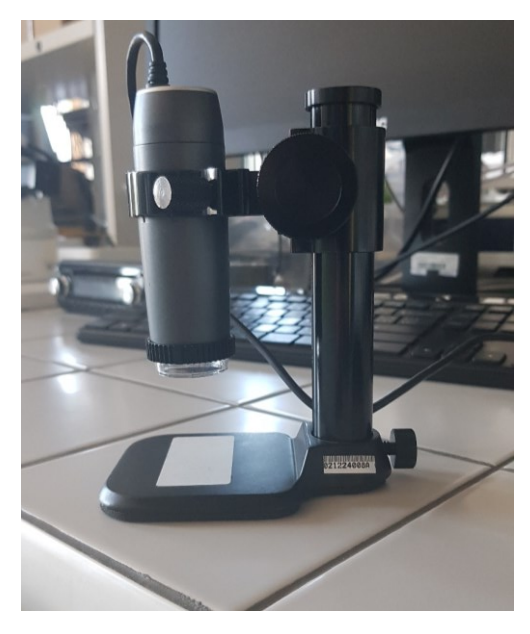

Obrázek 25 Mikroskop DinoLite

<span id="page-42-1"></span>

| počet měření                       | $Q1$ [mm]        | $\varnothing$ 2[mm] | $Ø$ 4[mm]       | $\boldsymbol{\Theta}$ 6[mm] | $\varnothing$ 8 [mm] | $Q10$ [mm]      |
|------------------------------------|------------------|---------------------|-----------------|-----------------------------|----------------------|-----------------|
|                                    | $\boldsymbol{0}$ | 2,01                | 3,13            | 5,31                        | 7,38                 | 9,34            |
|                                    | $\theta$         | 1,96                | 3,42            | 5,27                        | 7,42                 | 9,38            |
|                                    | $\boldsymbol{0}$ | 2,09                | 3,54            | 5,38                        | 7,4                  | 9,47            |
|                                    | $\boldsymbol{0}$ | 2,08                | 3,45            | 5,24                        | 7,39                 | 9,50            |
|                                    | $\boldsymbol{0}$ | 2,06                | 3,37            | 5,35                        | 7,46                 | 9,46            |
| Průměr a<br>směrodatná<br>odchylka |                  | $2,04 \pm 0,06$     | $3,38 \pm 0,16$ | $5,31 \pm 0,06$             | $7,41 \pm 0,04$      | $9,43 \pm 0,07$ |

Tabulka 3 Naměřené rozměry děr od Ø 1 mm do Ø 10 mm

<span id="page-43-0"></span>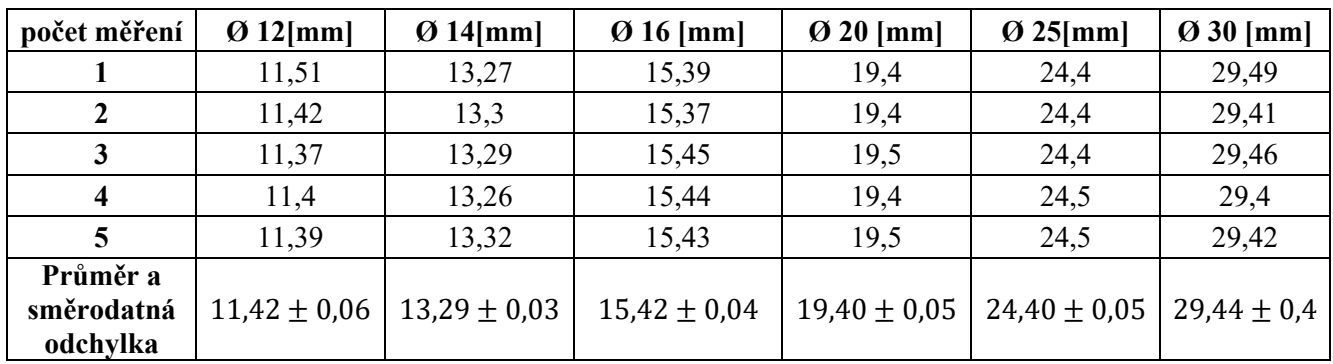

Tabulka 4 Naměřené rozměry děr od Ø 12 mm do Ø 30 mm

Tabulka 5 Naměřené rozměry délky, šířky a tloušťky

<span id="page-43-1"></span>

| Počet měření                       | Délka [mm]        | Šířka [mm]       | Tloušťka [mm]   |
|------------------------------------|-------------------|------------------|-----------------|
|                                    | 212,6             | 37,73            | 5,07            |
| $\overline{2}$                     | 212,5             | 37,79            | 5,14            |
| 3                                  | 212,8             | 37,78            | 5,15            |
| 4                                  | 212,6             | 37,82            | 5,09            |
|                                    | 212,9             | 37,77            | 5,11            |
| Průměr a<br>směrodatná<br>odchylka | $212,68 \pm 0,17$ | $37,78 \pm 0,04$ | $5,11 \pm 0,04$ |

Tabulka 6 Naměřené úhly a rádiusy na modelu I

<span id="page-43-2"></span>

| Typ měřené veličiny | Požadovaný<br>rozměr | Rozměr skutečný     | Procentuální<br>odchylka [%] |
|---------------------|----------------------|---------------------|------------------------------|
|                     | $120^{\circ}$        | 118,881°            | $-0,93$                      |
| Úhly                | $120^{\circ}$        | $117,661^{\circ}$   | $-1,95$                      |
|                     | $120^\circ$          | $121,601^{\circ}$   | $+1,33$                      |
| Rádius [mm]         | R5                   | R <sub>4</sub> ,579 | $-8,42$                      |

Tabulka 7 Naměřené úhly a rádiusy na modelu II

<span id="page-43-3"></span>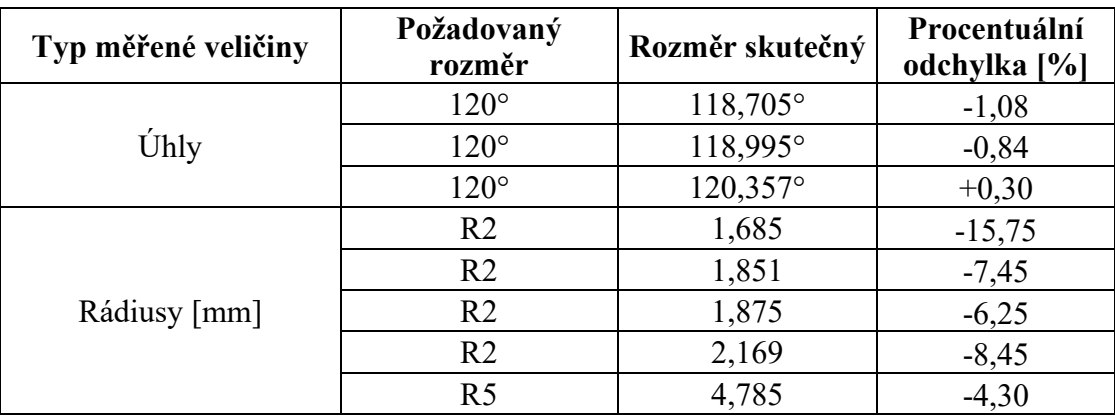

<span id="page-44-1"></span>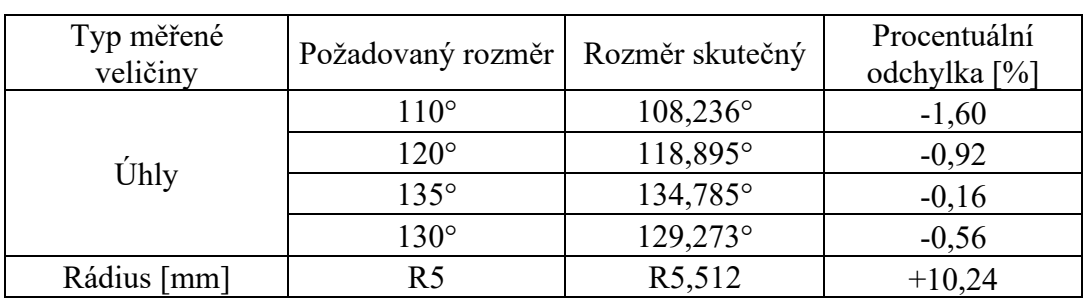

Tabulka 8 Naměřené úhly a rádiusy na modelu III

#### <span id="page-44-0"></span>6.2.1 **Diskuse výsledků rozměrové analýzy**

Pro vyhodnocení shodnosti mezi virtuálním modelem a reálným dílcem byl použit test střední hodnoty normálního rozdělení s hladinou významnosti 0,05. Byly stanoveny dvě hypotézy kdy nulová hypotéza (H0) říká: "Rozdíl mezi požadovaným rozměrem (hodnota kóty v 3D modelu) a skutečností (reálný rozměr dílce) je statisticky nevýznamný" V přeneseném slova smyslu tedy hypotéza H0 tvrdí, že tiskárna, tiskne v podstatě přesně. Hypotéza H1 tvrdí přesný opak hypotézy nulové.

Pro naměřená data, na dané hladině významnosti, byla nulová hypotéza zavržena vždy avšak s výjimkou pro průměr 2 mm a délkový rozměr dílce. Díru o průměru 1 mm tiskárna nebyla schopna zhotovit. Z těchto dat tedy vyplývá, že rozměry reálného dílce, při nastavení tloušťky vrstvy 0,15 mm, výplňovém vzoru mřížka a rychlosti tisku 45 mm/s, neodpovídají předpisu z virtuálního modelu.

Není vyloučeno, že by při jiném nastavení rychlosti tisku, tloušťky vrstvy nebo obecně tiskového procesu, mohla být shodnost mezi modelem a dílcem zlepšena. Proti tomuto tvrzení ovšem hovoří skutečnost, že PLA je považován za nejsnáze tisknutelný materiál a tím pádem se s jeho použitím dosahuje nejlepších výsledků, co se přesnosti rozměrů týče. Materiály jako jsou ABS či ASA jsou na tom, díky své velké tepelné roztažnosti, podstatně hůře.

Pro zhodnocení úhlů a rádiusů byl použit odlišný přístup, a to s použitím procentuální odchylky od požadovaného rozměru, protože měření každého úhlu proběhlo pouze jednou. Všechny úhly byly zhotoveny s odchylkou menší jak ±2%. Pouze u dvou úhlů byla odchylka kladná, tzn. rozměr byl větší jak požadovaný. U všech zbývajících byla odchylka záporná, tzn. rozměr byl menší jak požadovaný (navržený). U všech rádiusů, kromě jednoho rádiusu R5, byla odchylka záporná, většina rádiusů reálných byla tedy menší jak rádiusy navržené, a to v řádech vyšších jednotek a nižších desítek procent.

## <span id="page-45-0"></span>**ZÁVĚR**

V teoretické části této bakalářské práce byly shrnuty a popsány metody aditivní výroby technických plastů. Následně byly popsány polymerní materiály, vymezen pojem plastů a shrnuty nejběžnější polymery, respektive plastové materiály využívané pro 3D tisk.

Poslední kapitolou teoretické části je shrnutí mechanických vlastností, důležitých pro všechny výrobky, které jsou určeny k aktivnímu použití a zároveň jsou popsány metody pro testování těchto vlastností.

V experimentální části práce bylo zkoumáno, s jakou přesností pracuje tiskárna Ultimaker S5, fungující na principu FDM. Dále byl sledován vliv procesních parametrů tisku na mechanické vlastnosti vytištěných dílců. Byl popsán vliv hustoty a typu vnitřní výplně tisknutého dílce na mechanickou odolnost, vytištěných testovacích tělísek, v tříbodovém ohybu. Celkem byla tělíska vytisknuta ze tří polymerních materiálů, a to PLA, Toug PLA a ABS. Výsledky vzešlé ze zkoušky tříbodovým ohybem pro každý materiál, byly mezi sebou porovnány.

Bylo zjištěno, že tiskárna Ultimaker S5, při určitém nastavení, nevyrábí díly shodné se svým virtuálním předobrazem. Dále bylo prokázáno, že na mechanické vlastnosti testovacího vzorku má vliv jak zvolený typ vnitřní výplně, tak její hustota.

Práce poodkrývá, s jakou přesností a odolností mohou uživatelé komerčně dostupných tiskáren počítat. Případné další pokračování výzkumu by mohlo spočívat v porovnání širší palety materiálů, větších či menších hustot výplně, použití většího množství typů vnitřní výplně nebo například využití menších tlouštěk tištěných vrstev.

## <span id="page-46-0"></span>**SEZNAM POUŽITÉ LITERATURY**

[1] BALASUBRAMANIAN, K.R. a V. SENTHILKUMAR. Additive Manufacturing Applications for Metals and Composites. Hershey PA: IGI Global, 2020. ISBN ISBN 9781799852438.

[2] KUMAR, Kaushik, Divya ZINDANI a J. Paulo DAVIM. Additive Manufacturing Technologies From an Optimization Perspective. Hershey PA, USA: IGI Global, 2019. ISBN 9781522591672.

[3] KHOSROW-POUR, Mehdi, Steve CLARKE, Murray E. JENNEX, et al., ed. Additive Manufacturing: Breakthroughs in Research and Practice. Hershey PA: IGI Global, 2020. ISBN 9781522596240.

[4] HUANG, Jigang, Qin QIN a Jie WANG. A Review of Stereolithography: Processes and Systems. MDPI [online]. 2020, 2020, 16 [cit. 2021-5-11]. ISSN 2227-9717. Dostupné z: doi:10.3390/pr8091138

[5] KLOSKI, Liza Wallach a Nick KLOSKI. Getting Started with 3D Printing. 1. San Francisco: O′Reilly, 2016. ISBN 1680450204.

[6] Blender [online]. Amsterdam, 2005 [cit. 2021-5-11]. Dostupné z: https://www.blender.org

[7] Inventor [online]. San Rafael: Autodesk, 2021 [cit. 2021-5-11]. Dostupné z: https://www.autodesk.cz/products/inventor/overview?term=1-YEAR

[8] Catia [online]. Vélizy-Villacoublay: Dassault Systèmes, 2021 [cit. 2021-5-11]. Dostupné z: https://www.3ds.com/products-services/catia

[9] Ultimaker Cura [online]. Utrecht: Ultimaker BV, 2021 [cit. 2021-5-11]. Dostupné z: https://ultimaker.com/software/ultimaker-cura

[10] PrusaSlicer [online]. Praha: Prusa Research a.s, 2021 [cit. 2021-5-11]. Dostupné z: https://www.prusa3d.cz/prusaslicer/

[11] Best practice for removing fdm support materials [online]. Staffordshire: 3D Print Academy, 2021 [cit. 2021-5-11]. Dostupné z: https://www.3dprintacademy.co.uk/bestpractice-for-removing-fdm-support-materials/

[12] 3DLAC [online]. San Cristobal de Entreviñas: 3DLAC, 2021 [cit. 2021-5-11]. Dostupné z: https://www.3dlac.com

[13] GEBHARDT, Andreas, Julia KESSLER a Laura THURN. 3D Printing Understanding Additive Manufacturing. 2nd Edition. Munich: Hanser Publishers, 2019. ISBN 978-1- 56990-702-3.

[14] GEBHARDT, Andreas a Jan-Steffen HÖTTER. Additive Manufacturing: 3D Printing for Prototyping and Manufacturing. Munich: Carl Hanser Verlag, 2016. ISBN 978-1- 56990-582-1.

[15] BADIRU, Adedeji B., Vhance V. VALENCIA a David LIU. Additive Manufacturing Handbook: Product Development for the Defense Industry. Boca Raton: CRC Press Taylor & Francis Group, 2017. ISBN 978-1-4822-6408-1.

[16] UDROIU, Razvan a Ion Cristian Brag BRAG. Polyjet technology applications for rapid tooling. MATEC Web Conf. EDP Sciences, 2017, 21(112), 6. Dostupné z: doi:10.1051

[17] DINIA, Fahimeh, Seyed Amir GHAFFAR, Javadpour JAFARA, Rezaie HAMIDREZAA a Shiri MARJANBIAJ. A review of binder jet process parameters; powder, binder, printing and sintering condition. Metal Powder Report. 2020, 2020, 75(2), 100. Dostupné z: doi: https://doi.org/10.1016/j.mprp.2019.05.001

[18] GOODSHIP, Vannessa, Bethany MIDDLETON a Ruth CHERRINGTON. Design and Manufacture of Plastic Components for Multifunctionality: Structural Composites, Injection Molding, and 3D Printing. Oxford, UK: Elsevier, 2016. ISBN 978-0-323-34061- 8.

[19] SURANGE, Vinod G. a Punit V. GHARAT. 3D Printing Process Using Fused Deposition Modelling (FDM). International Research Journal of Engineering and Technology (IRJET) [online]. 2016, (3), 4 [cit. 2021-5-12]. ISSN 2395–0056. Dostupné z: https://www.irjet.net/archives/V3/i3/IRJET-V3I3295.pdf

[20] BĚHÁLEK, Luboš. Polymery [online]. 1. Střední odborné učiliště Svitavy: Code Creator, s.r.o, 2016 [cit. 2020-05-20]. ISBN 978-80-88058-68-7. Dostupné z: https://publi.cz/books/180/Cover.html

[21] STOKLASA, Karel. MAKROMOLEKULÁRNÍ CHEMIE I. Zlín, 2005.

[22] DUCHÁČEK, Vratislav. POLYMERY: VÝROBA, VLASTNOSTI, ZPRACOVÁNÍ, POUŽITÍ. 2. vyd. Praha: Vysoká škola chemicko-technologická v Praze. ISBN 80-7080- 617-6.

[23] LENFELD, Petr. Plasty a jejich zpracovatelské vlastnosti [online]. [cit. 2021-5-12]. Dostupné z: http://www.ksp.tul.cz/cz/kpt/obsah/vyuka/skripta\_tkp/sekce\_plasty/01.htm

[24] BADOUR, Erwin, Tim A. OSSWALD a Natalie RULPH. Plastics Handbook: The Resource for Plastics Engineers. 5th Edition. Munich: Hanser Publications, 2019. ISBN 978-1-56990-559-3.

[25] LEDERER, Jaromír. POLYAMIDY: NYLONY [online]. [cit. 2021-5-12]. Dostupné z: https://chemistry.ujep.cz/userfiles/files/POLYAMIDY07022013.pdf

[26] DUCHÁČEK, Vratislav. TERMOPLASTICKÉ ELASTOMERY: MODERNÍ POLYMERNÍ MATERIÁLY. Chemické listy. Praha, 1997, (91), 23–29.

[27] ELVERS, Barbara, ed. Ullmann's Polymers and Plastics: Products and Processes Volume. 4. Weinheim: Wiley-VCH Verlag GmbH & Co., 2016. ISBN 978-3-527-33823-8.

[28] DRIML, Bohuslav. ZÁKLADNÍ VLASTNOSTI MATERIÁLŮ A JEJICH ZKOUŠENÍ [online]. [cit. 2021-5-12]. Dostupné z: http://chemikalie.upol.cz/skripta/mvm/zkousky\_mat.pdf

[29] DYNAMICKÉ ZKOUŠKY [online]. Zlín [cit. 2021-5-12]. Dostupné z: http://ufmi.ft.utb.cz/texty/kzm/KZM\_11.pdf

[30] LIČKOVÁ, Dagmar. Vrubová houževnatost [online]. Ostrava [cit. 2021-5-12]. Dostupné z: http://homel.vsb.cz/~lic098/files/10.cviceni\_VZM.pdf

[31] STATICKÉ ZKOUŠKY KRÁTKODOBÉ [online]. Zlín [cit. 2021-5-12]. Dostupné z: http://ufmi.ft.utb.cz/texty/kzm/KZM\_09.pdf

[32] Laboratoř mechanického zkoušení kovových materiálů [online]. Praha: Vysoká škola chemicko-technologická v Praze [cit. 2021-5-12]. Dostupné z: http://ukmki.vscht.cz/files/uzel/0016736/Mechanick%C3%A9%20zkou%C5%A1en%C3% AD%20kovov%C3%BDch%20materi%C3%A1l%C5%AF.pdf?redirected

[33] Tahová zkouška [online]. [cit. 2021-5-12]. Dostupné z: https://physics.mff.cuni.cz/kfpp/skripta/kurz\_fyziky\_pro\_DS/display.php/kontinuum/2\_6 [34] Strength of Materials [online]. 2016 [cit. 2021-5-12]. Dostupné z:

https://www.thingiverse.com/thing:1730653

[35] LINDNER, Adam. Mechanické vlastnosti polyuretanové pěny. Praha, 2018. Bakalářská práce. ČESKÉ VYSOKÉ UČENÍ TECHNICKÉ V PRAZE Fakulta strojní. Vedoucí práce Ing. Miloslav Vilímek, Ph.D.

[36] THE EDITORS OF ENCYCLOPAEDIA BRITANNICA. Compressive strength test [online]. 1998 [cit. 2021-5-12]. Dostupné z:

https://www.britannica.com/technology/compressive-strength-test

[37] FABRIGER, Daniel. Měření tvrdosti polymerů. Zlín, 2008. Bakalářská práce. Univerzita Tomáše Bati ve Zlíně, Fakulta technologická. Vedoucí práce Ing. David Maňas, Ph.D.

[38] Zkouška tvrdosti podle Vickerse [online]. Praha, 2016 [cit. 2021-5-12]. Dostupné z: https://www.hanyko-praha.cz/produkty/tvrdomery/co-je-tvrdost-a-jak-se-meri/zkouskatvrdosti-podle-vickerse/

[39] MARTINEK, Michal. *Měření tvrdosti polymerů*. Zlín, 2010. Bakalářská práce. Univerzita Tomáše Bati ve Zlíně, Fakulta technologická. Vedoucí práce Ing. David Maňas, Ph.D.

[40] A Systematic Survey of FDM Process Parameter Optimization and Their Influence on Part Characteristics. Journal of Manufacturing and Materials Processing [online]. 2019, 64(3), 1-30 [cit. 2021-5-12]. Dostupné z: doi:10.3390/jmmp3030064

[41] REDWOOD, Ben. How does part orientation affect a 3D print? Hubs [online]. [cit.] 2021-5-12]. Dostupné z: https://www.hubs.com/knowledge-base/how-does-partorientation-affect-3d-print/

[42] KONDO, Hironori. 3D Print Speed: The Perfect Settings for PLA & More [online]. [cit. 2021-5-12]. Dostupné z: https://all3dp.com/2/3d-printing-speed-optimal-settings/

[43] MALOCH, Jaroslav, Eva HNÁTKOVÁ, Milan ŽALUDEK a Petr KRÁTKÝ. Effect of Processing Parameters on Mechanical Properties of 3D Printed Samples. Materials Science Forum [online]. 2017, (919), 230-235 [cit. 2021-5-14]. ISSN 1662-9752. Dostupné z: doi:10.4028

[44] JANOVEC, Martin. Užitné vlastnosti výrobků připravených pomocí technologie 3D tisku. Zlín, 2019. Diplomová práce. Univerzita Tomáše Bati ve Zlíně, Fakulta technologická. Vedoucí práce Ing. Petr Smolka, PhD.

[45] NANCHARAIAH, T, D. RANGA RAJU a V. RAMACHANDRA RAJU. An experimental investigation on surface quality and dimensional accuracy of FDM components. International Journal on Emerging Technologies [online]. 2010, 1(2), 106- 111 [cit. 2021-5-14]. ISSN 0975-8364. Dostupné z: https://www.researchtrend.net/ijet/ijet12/20.pdf

[46] Effect of process parameters on mechanical properties of 3D printed PLA lattice structures. Composites Part C: Open Access [online]. 2020, (3) [cit. 2021-5-15]. Dostupné z: doi: https://doi.org/10.1016/j.jcomc.2020.100076

[47] DEV, Saty a Rajeev SRIVASTAVA. Experimental investigation and optimization of FDM process parameters for material and mechanical strength. Materials Today: Proceedings [online]. 2020, (26), 1995-1999 [cit. 2021-5-14]. Dostupné z: doi: https:// doi.org/10.1016/j.matpr.2020.02.435

[48] BENIAK, Juraj, Peter KRIŽAN, Ľubomír ŠOOŠ a Miloš MATÚŠ. Roughness and compressive strength of FDM 3D printed specimens affected by acetone vapour treatment. IOP Conference Series: Materials Science and Engineering [online]. 2017, 8(297), 1-8 [cit. 2021-5-14]. Dostupné z: doi:10.1088/1757-899X/297/1/012018

[49] Ultimaker S5 [online]. 2021 [cit. 2021-5-16]. Dostupné z: [https://ultimaker.com/3d](https://ultimaker.com/3d-printers/ultimaker-s5)[printers/ultimaker-s5](https://ultimaker.com/3d-printers/ultimaker-s5)

[50] 3D TISKÁRNA ORIGINAL PRUSA I3 MK3S+ [online]. 2021 [cit. 2021-5-16]. Dostupné z: https://shop.prusa3d.com/cs/3d-tiskarny/181-3d-tiskarna-original-prusa-i3 mk3s.html

[51] Ultimaker PLA [online]. [cit. 2021-5-16]. Dostupné z: <https://ultimaker.com/materials/pla>

[52] Infill settings. Ultimaker Support [online]. 2020 [cit. 2021-5-15]. Dostupné z: <https://support.ultimaker.com/hc/en-us/articles/360012607079-Infill-settings>

[53] Schematic representation of Stereolithography (SLA) process (Image courtesy of 3D Systems) [online]. [cit. 2021-5-16]. Dostupné z:

https://www.researchgate.net/figure/Schematic-representation-of-Stereolithography-SLAprocess-Image-courtesy-of-3D-Systems\_fig2\_331313275

[54] Tahový diagram [online]. [cit. 2021-5-16]. Dostupné z: [https://www.wikiskripta.eu/images/7/79/Prac\\_diagram.png](https://www.wikiskripta.eu/images/7/79/Prac_diagram.png)

# <span id="page-51-0"></span>**SEZNAM POUŽITÝCH SYMBOLŮ A ZKRATEK**

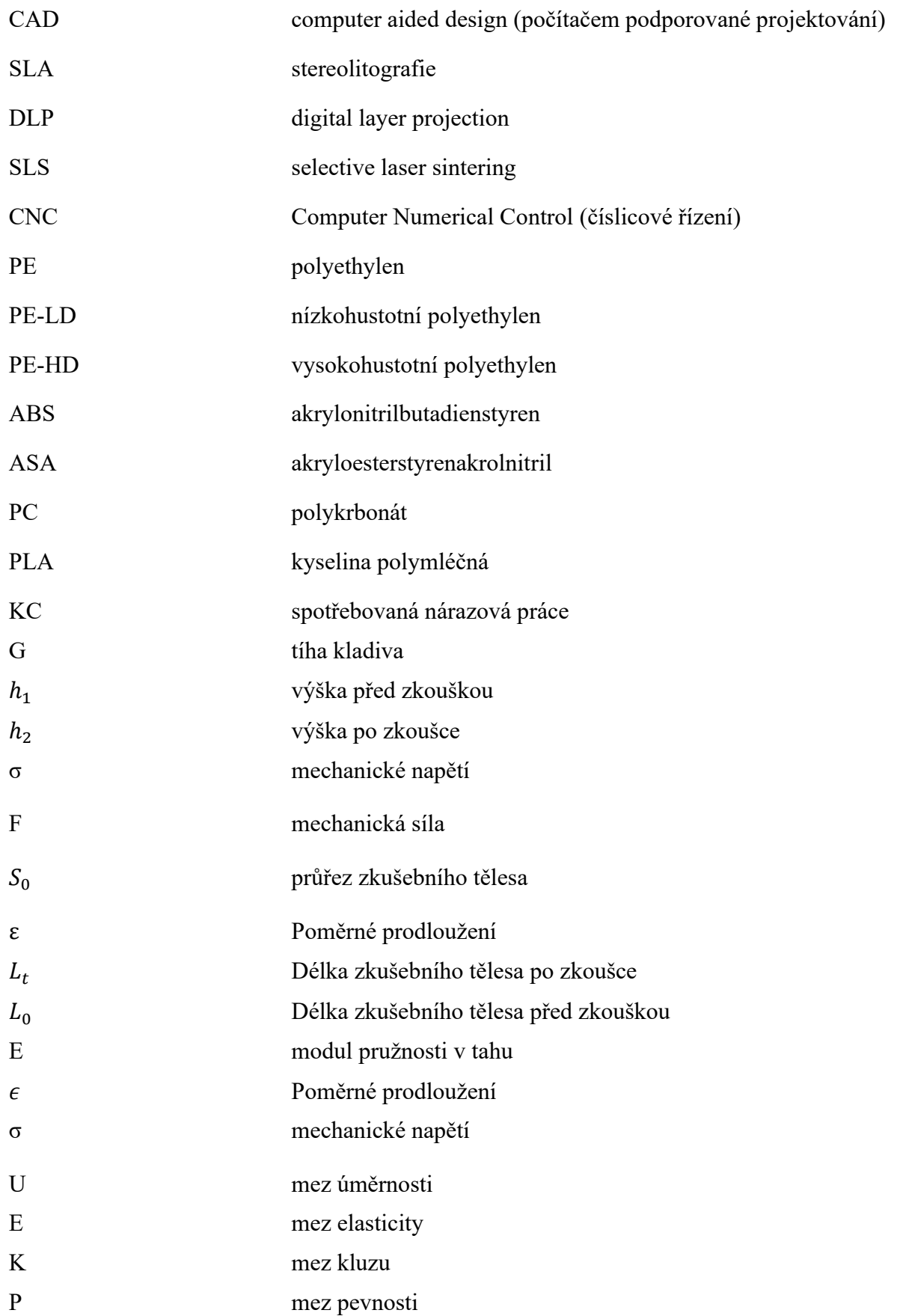

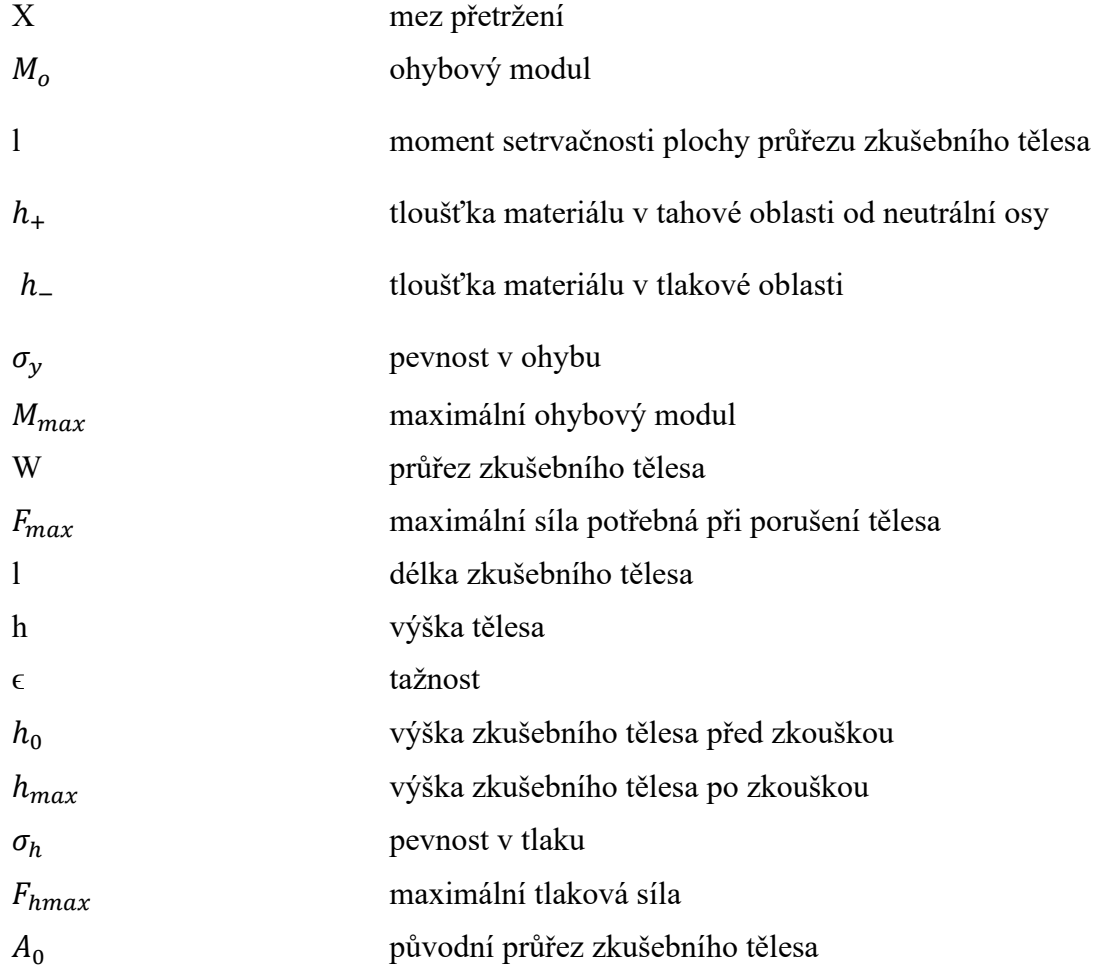

## <span id="page-53-0"></span>**SEZNAM OBRÁZKŮ**

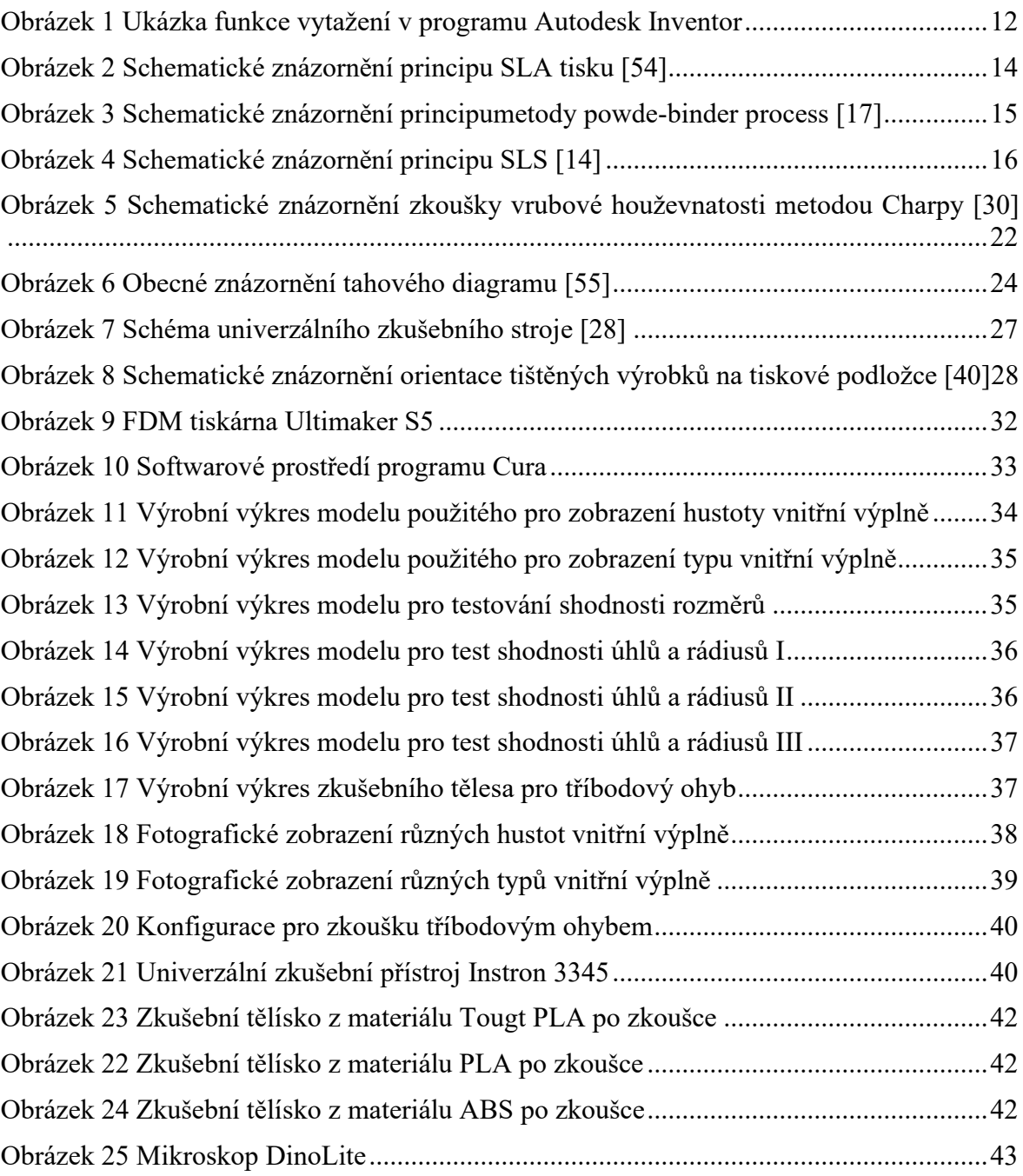

## <span id="page-54-0"></span>**SEZNAM TABULEK**

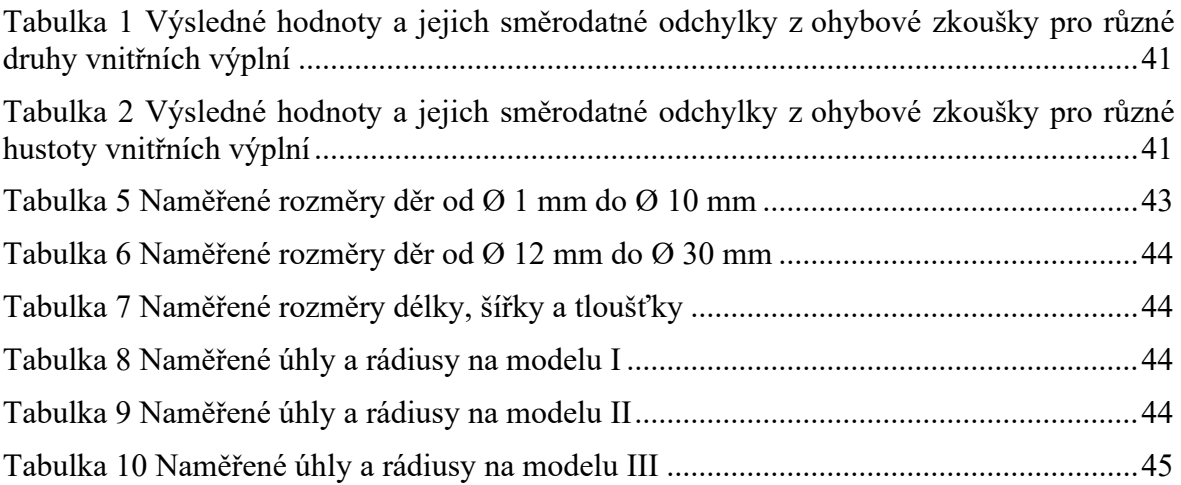

## <span id="page-55-0"></span>**SEZNAM PŘÍLOH**

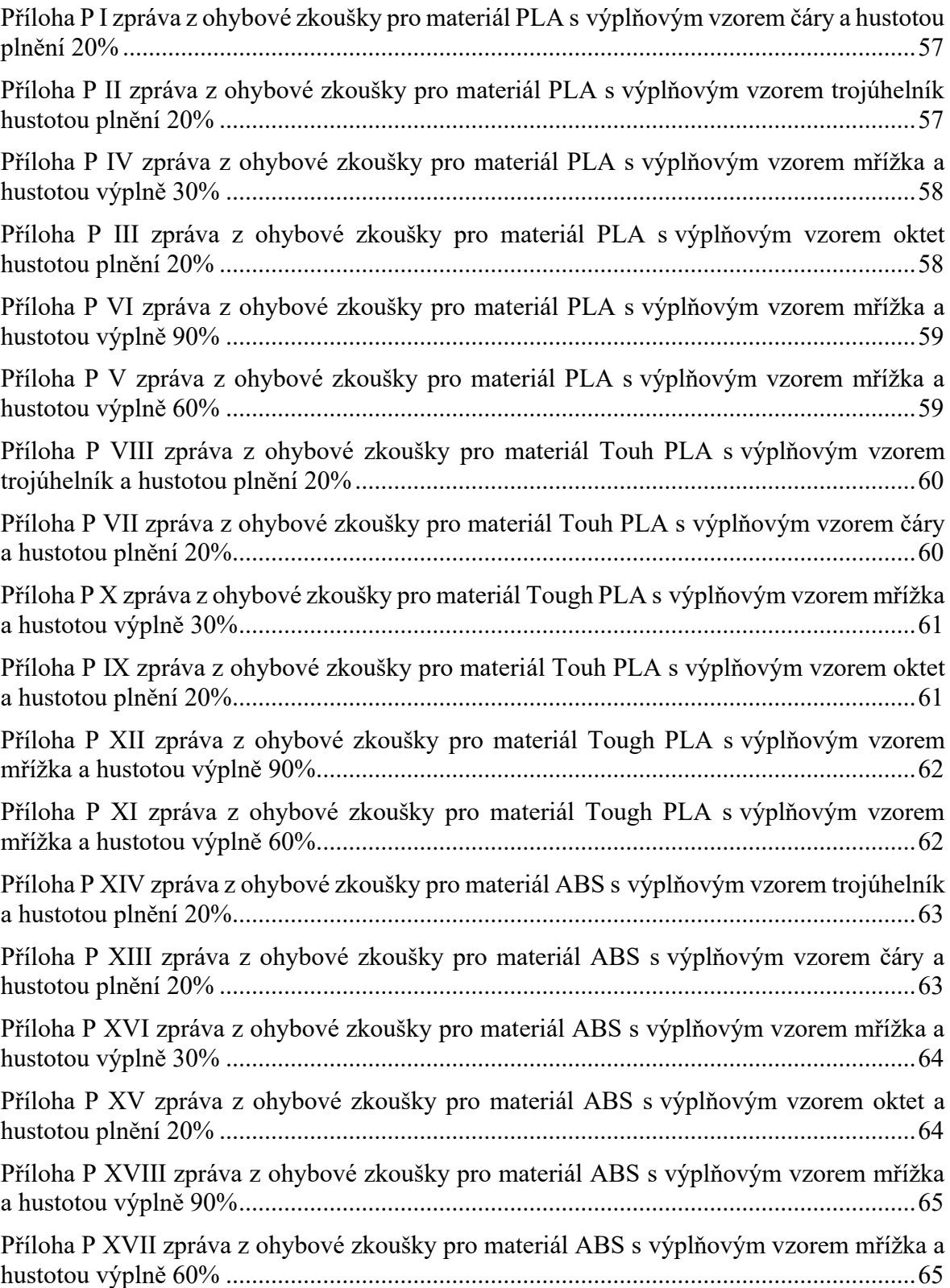

## <span id="page-56-0"></span>Příloha P I zpráva z ohybové zkoušky pro materiál PLA s výplňovým vzorem čáry a hustotou plnění 20%

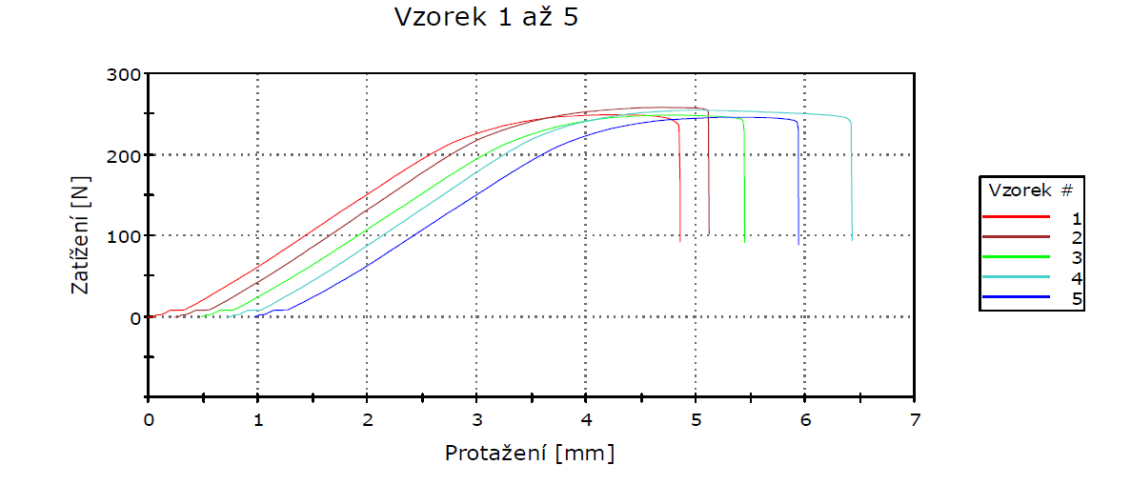

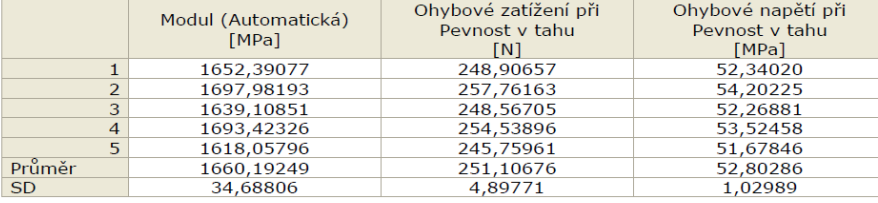

Příloha P II zpráva z ohybové zkoušky pro materiál PLA s výplňovým vzorem trojúhelník hustotou plnění 20%

Vzorek 1 až 5

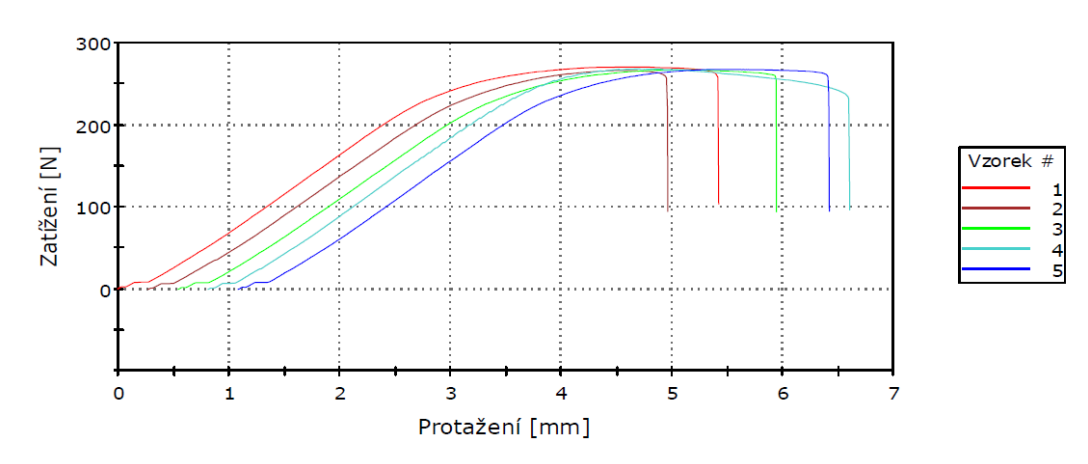

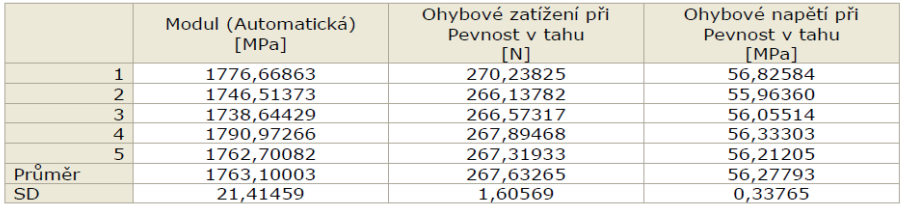

## Příloha P IV zpráva z ohybové zkoušky pro materiál PLA s výplňovým vzorem oktet hustotou plnění 20%

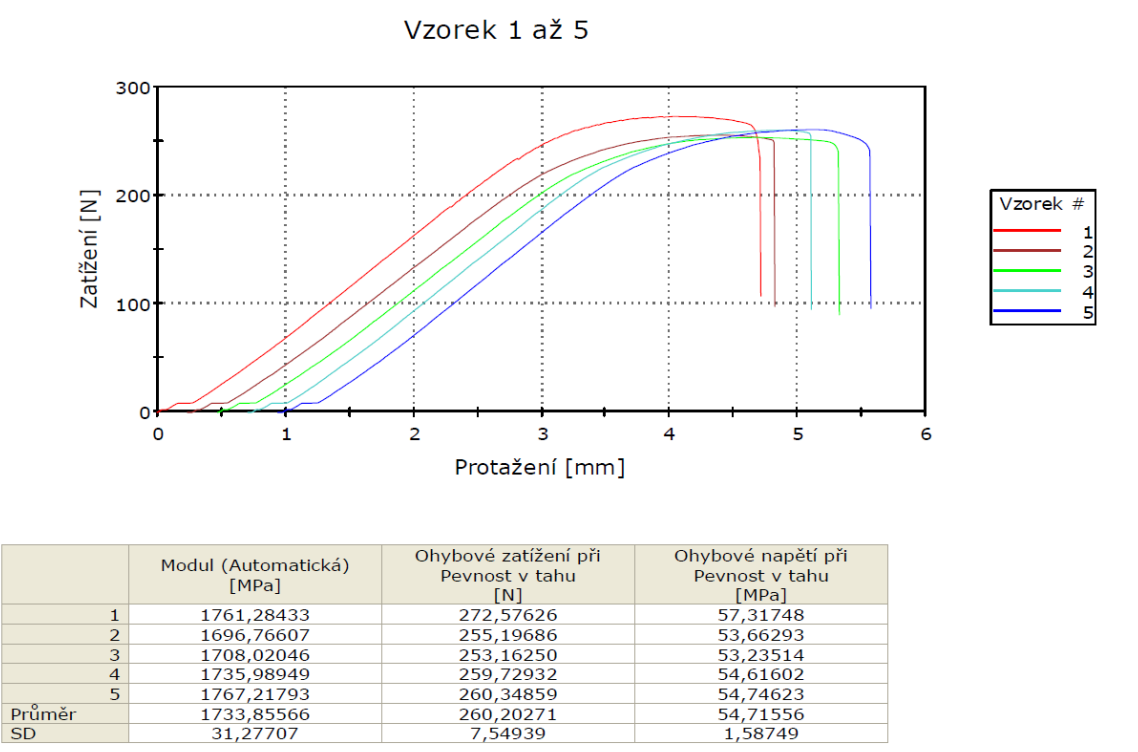

Příloha P III zpráva z ohybové zkoušky pro materiál PLA s výplňovým vzorem mřížka a hustotou výplně 30%

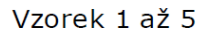

260,20271<br>7,54939

Průměr<br>SD

 $\frac{1733,85566}{31,27707}$ 

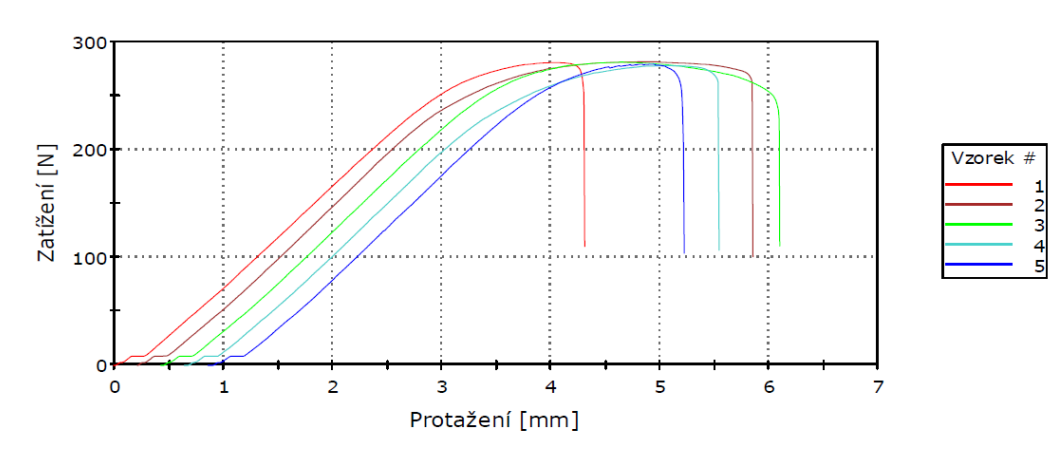

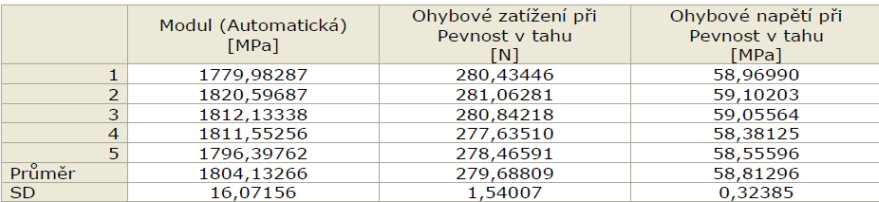

#### Příloha P VI zpráva z ohybové zkoušky pro materiál PLA s výplňovým vzorem mřížka a hustotou výplně 60%

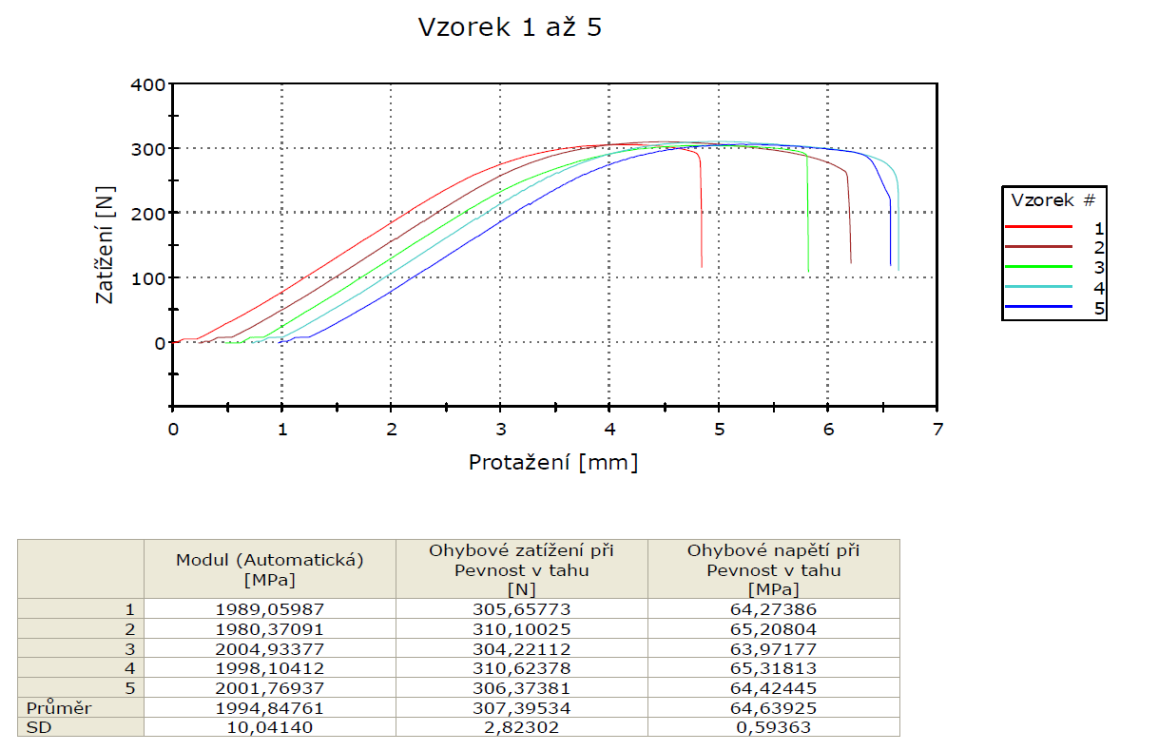

Příloha P V zpráva z ohybové zkoušky pro materiál PLA s výplňovým vzorem mřížka a hustotou výplně 90%

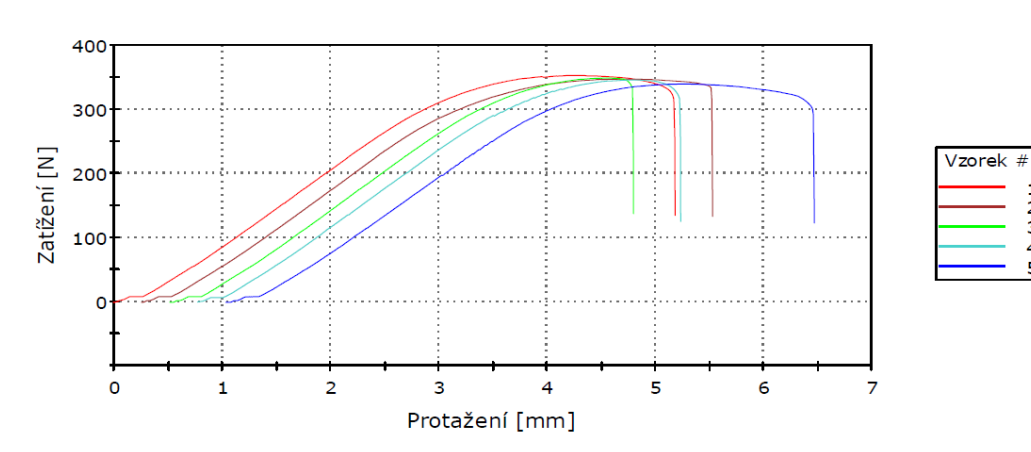

 $\begin{array}{c}\n1 \\
2 \\
3 \\
4\n\end{array}$ 

Ohybové zatížení při Ohybové napětí při Modul (Automatická)<br>[MPa] Pevnost v tahu<br> $[N]$ <br>352,47623 Pevnost v tahu<br>[MPa] 2247,91982  $74,11888$  $\mathbf{1}$ 2290,20717 72,89200<br>73,24983<br>72,63191  $\frac{2}{3}$ 346,64169 348,34338<br>345,40484  $\overline{4}$ 2251,68430 339,45035<br>339,45035 71,37979<br>71,37979 2193,73044<br>2251,88274 5 Průměr  $SD$ 36,88387 4,74404 0,99758

Vzorek 1 až 5

## Příloha P VIII zpráva z ohybové zkoušky pro materiál Touh PLA s výplňovým vzorem čáry a hustotou plnění 20%

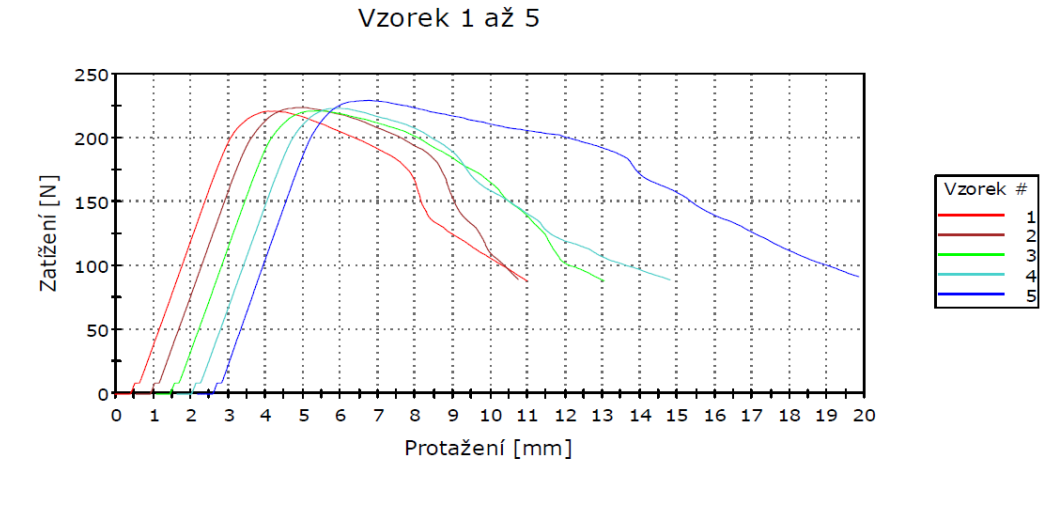

|           | Modul (Automatická)<br>[MPa] | Ohybové zatížení při<br>Peynost y tahu<br>[N] | Ohybové napětí při<br>Peynost y tahu<br>[MPa] |
|-----------|------------------------------|-----------------------------------------------|-----------------------------------------------|
|           | 1535,76411                   | 220.70092                                     | 46,40910                                      |
|           | 1523,34636                   | 223.54247                                     | 47.00663                                      |
| 3         | 1520,37192                   | 221,07094                                     | 46,48691                                      |
| 4         | 1514,54157                   | 222,99211                                     | 46,89090                                      |
| 5         | 1559.10254                   | 229.20654                                     | 48.19767                                      |
| Průměr    | 1530,62530                   | 223.50260                                     | 46.99824                                      |
| <b>SD</b> | 17,70707                     | 3,41173                                       | 0.71742                                       |

Příloha P VII zpráva z ohybové zkoušky pro materiál Touh PLA s výplňovým vzorem trojúhelník a hustotou plnění 20%

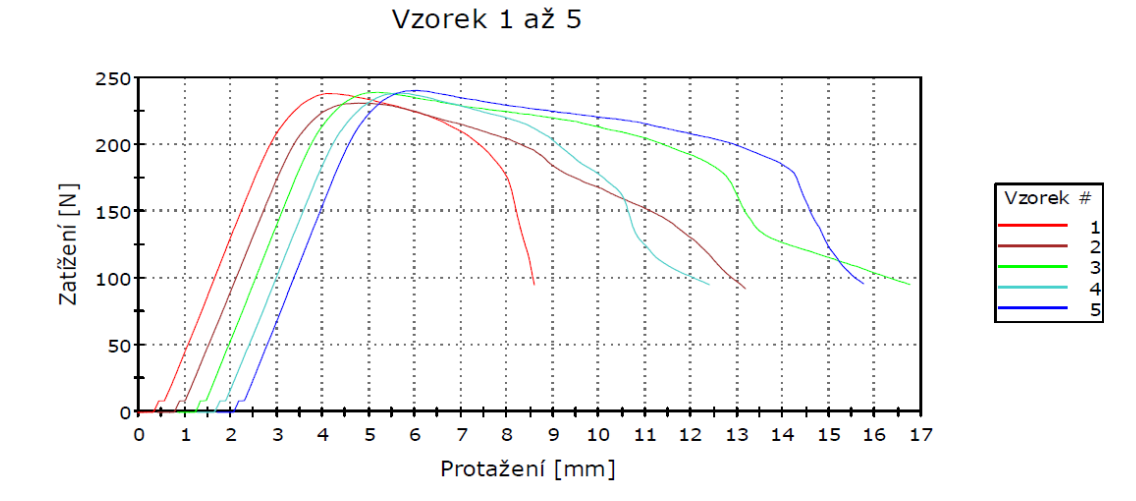

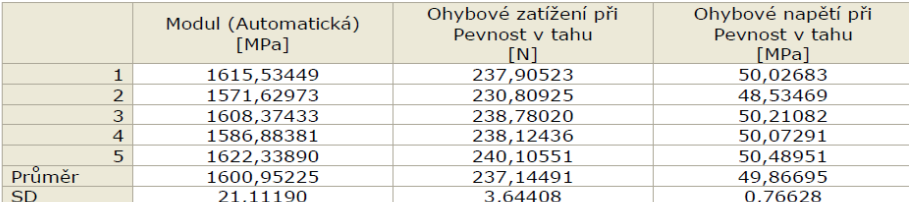

Příloha P X zpráva z ohybové zkoušky pro materiál Touh PLA s výplňovým vzorem oktet a hustotou plnění 20%

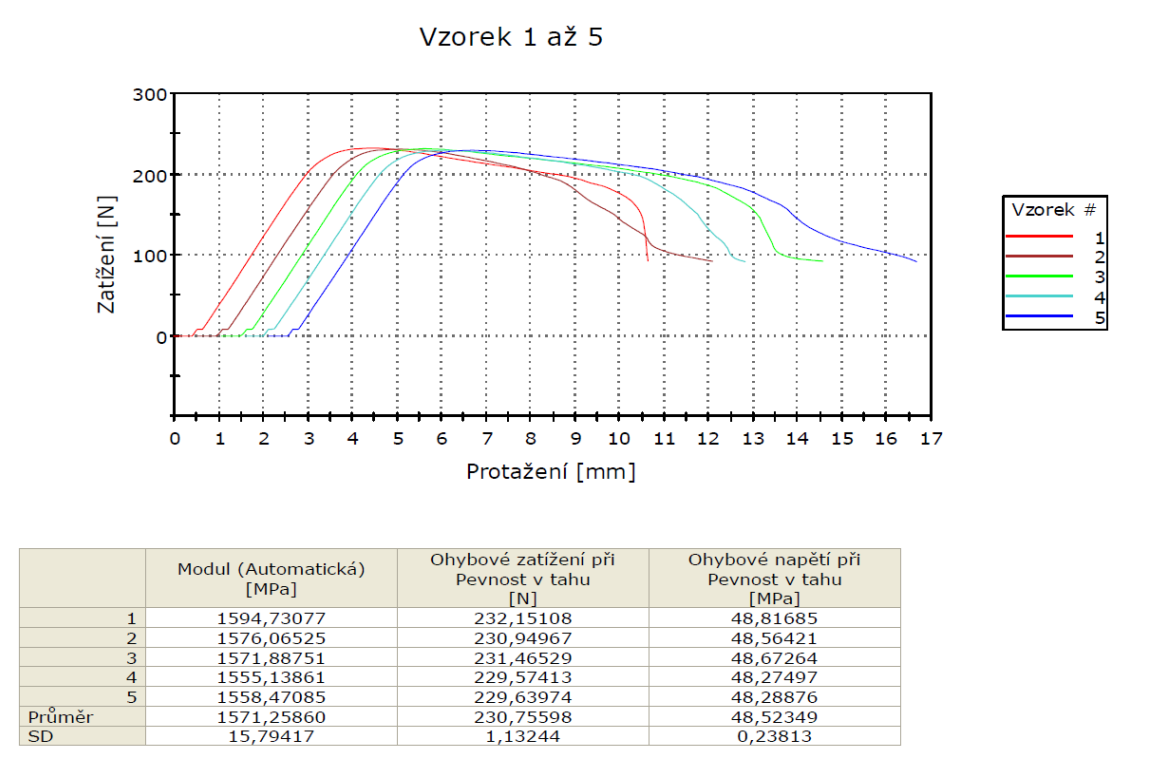

Příloha P IX zpráva z ohybové zkoušky pro materiál Tough PLA s výplňovým vzorem mřížka a hustotou výplně 30%

 $\begin{array}{c}\n1 \\
2 \\
3 \\
4\n\end{array}$ 

#### 300 200 Zatížení [N] Vzorek # 100  $\Omega$  $\overline{2}$  $\overline{4}$  $\overline{\mathbf{5}}$ 9 10 11 12 13 14 15 16 17 18 19 20  $\mathbf 0$  $\mathbf{1}$  $\overline{\mathbf{3}}$  $6\overline{6}$  $\overline{7}$ 8 Protažení [mm]

Vzorek 1 až 5

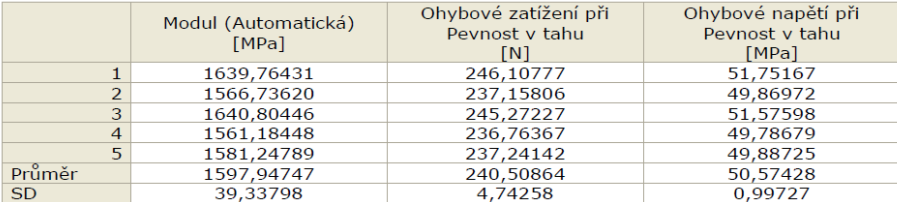

#### Příloha P XII zpráva z ohybové zkoušky pro materiál Tough PLA s výplňovým vzorem mřížka a hustotou výplně 60%

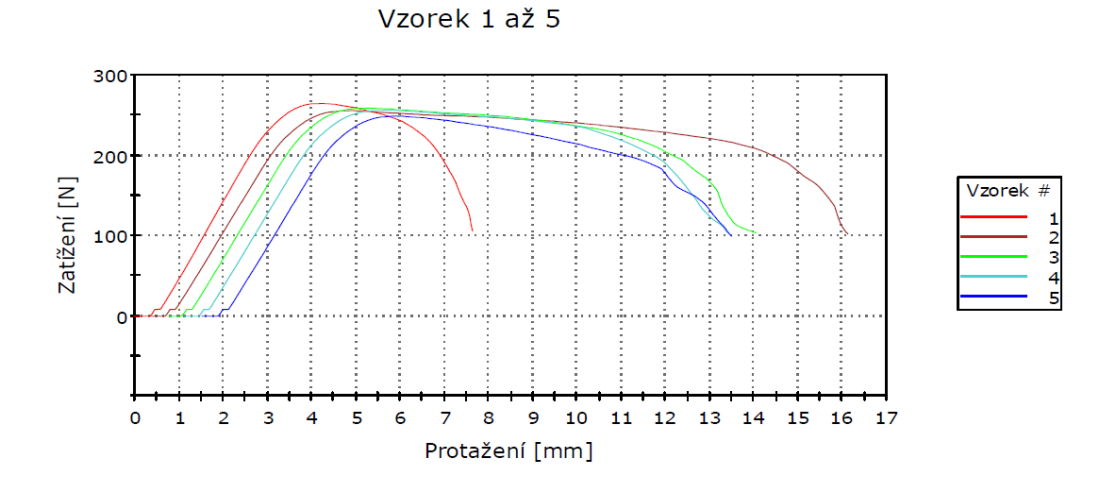

|           | Modul (Automatická)<br>[MPa] | Ohybové zatížení při<br>Peynost y tahu<br>[N] | Ohybové napětí při<br>Peynost y tahu<br>[MPa] |
|-----------|------------------------------|-----------------------------------------------|-----------------------------------------------|
|           | 1814,83147                   | 264,12680                                     | 55,54072                                      |
|           | 1704,62609                   | 255,47137                                     | 53,72065                                      |
| 3         | 1718.62609                   | 258.57585                                     | 54,37346                                      |
| 4         | 1706,76539                   | 256,04818                                     | 53,84194                                      |
| 5         | 1695.11017                   | 248,45793                                     | 52,24586                                      |
| Průměr    | 1727.99184                   | 256,53603                                     | 53,94453                                      |
| <b>SD</b> | 49,26095                     | 5,66586                                       | 1.19142                                       |

Příloha P XI zpráva z ohybové zkoušky pro materiál Tough PLA s výplňovým vzorem mřížka a hustotou výplně 90%

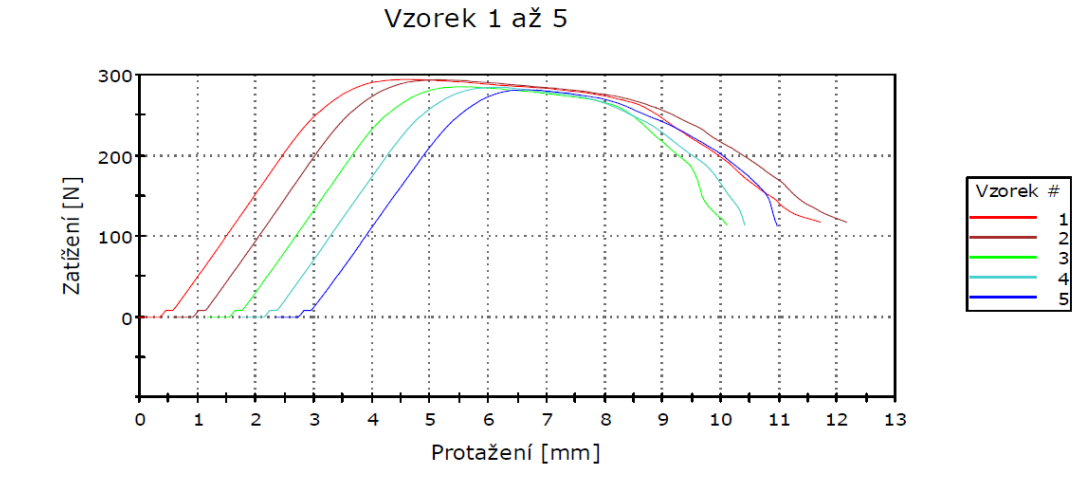

Ohybové zatížení při Ohybové napětí při<br>Pevnost v tahu Modul (Automatická)<br>[MPa] Pevnost v tahu MPa<br>
[MPa]<br>
61,82889<br>
61,75829<br>
59,88827<br>
59,76926 [N]<br>[N]<br>294,03052<br>293,69479 1928,43640  $\frac{1}{2}$  $\frac{3}{4}$ 1920, 3040<br>1933, 65322<br>1927, 34598<br>1939, 66845 284,80182<br>284,23586 1907,81025<br>1907,81025<br>1927,38286<br>11,98386 284,25588<br>281,11017<br>287,57463<br>5,91101  $\overline{5}$ 59,11199 Průměr<br>SD  $60,47134$ <br>1,24297

## Příloha P XIV zpráva z ohybové zkoušky pro materiál ABS s výplňovým vzorem čáry a hustotou plnění 20%

Vzorek 1 až 5

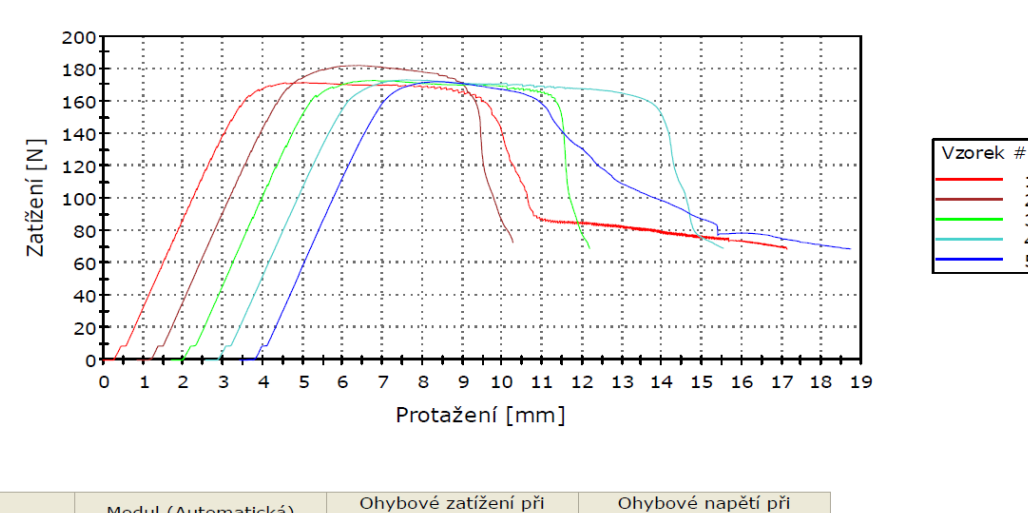

|                | Modul (Automatická)<br>[MPa] | Ohybové zatížení při<br>Peynost y tahu<br>[N] | Ohybové napětí při<br>Peynost y tahu<br>[MPa] |
|----------------|------------------------------|-----------------------------------------------|-----------------------------------------------|
|                | 1017,42343                   | 171,31805                                     | 36.02485                                      |
|                | 1031.88709                   | 181.96698                                     | 38.26411                                      |
| 3              | 1046,43938                   | 172,63315                                     | 36.30139                                      |
| $\overline{4}$ | 1029.93389                   | 173.05325                                     | 36.38973                                      |
|                | 1046,38044                   | 171.99761                                     | 36.16775                                      |
| Průměr         | 1034,41285                   | 174,19381                                     | 36.62956                                      |
| SD.            | 12.27743                     | 4,39466                                       | 0.92411                                       |

Příloha P XIII zpráva z ohybové zkoušky pro materiál ABS s výplňovým vzorem trojúhelník a hustotou plnění 20%

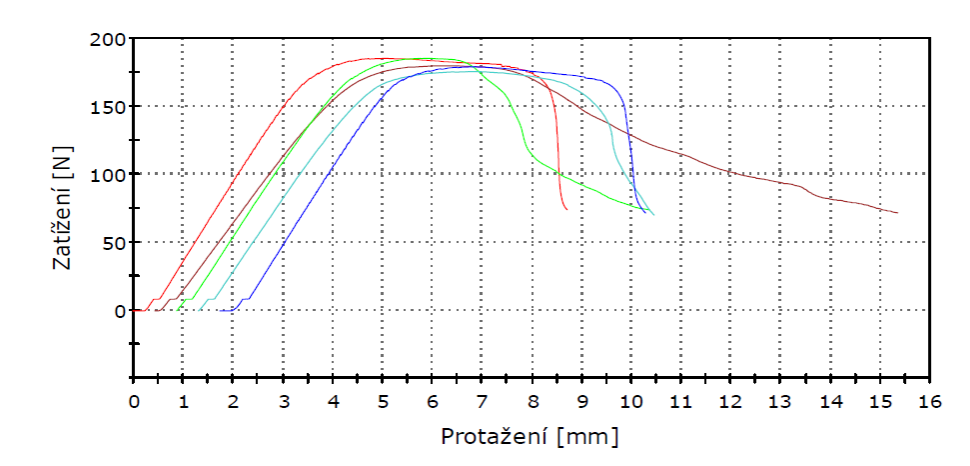

#### Vzorek 1 až 5

Vzorek #  $\frac{2}{3}$ 

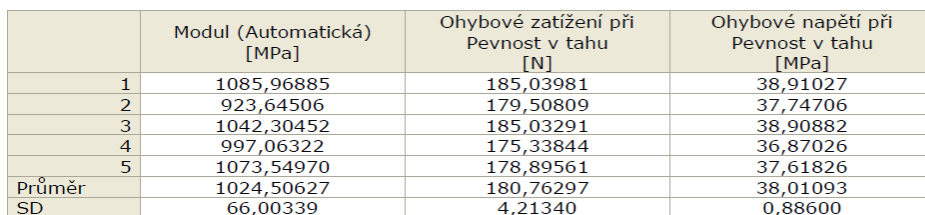

#### Příloha P XVI zpráva z ohybové zkoušky pro materiál ABS s výplňovým vzorem oktet a hustotou plnění 20%

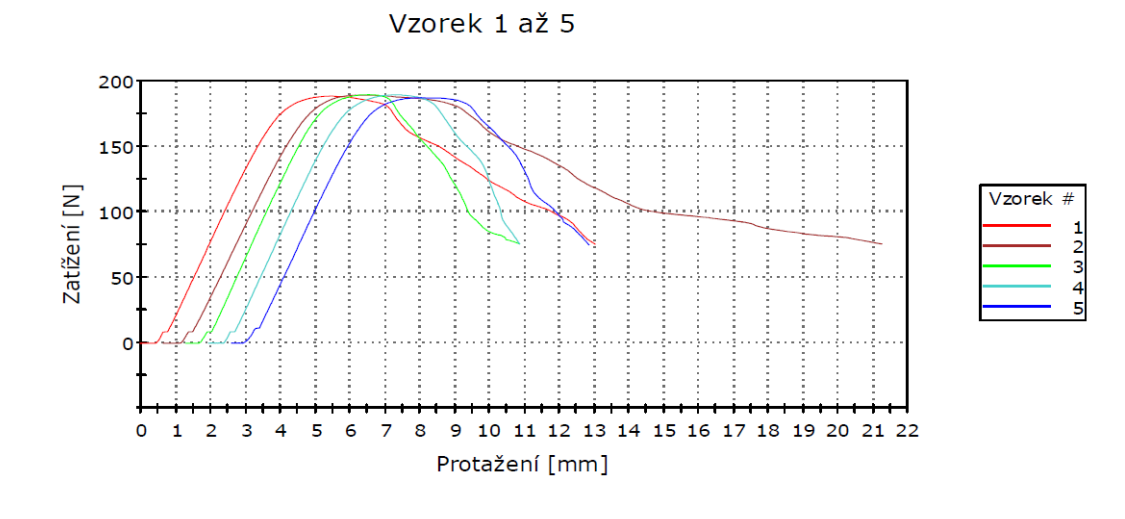

|                | Modul (Automatická)<br>[MPa] | Ohybové zatížení při<br>Peynost y tahu<br>[N] | Ohybové napětí při<br>Peynost y tahu<br>[MPa] |
|----------------|------------------------------|-----------------------------------------------|-----------------------------------------------|
|                | 1066.93966                   | 188,23687                                     | 39,58255                                      |
| $\mathcal{P}$  | 1027.63682                   | 188.94525                                     | 39.73151                                      |
| 3              | 1100.37367                   | 189.15985                                     | 39.77663                                      |
| $\overline{4}$ | 1073,19042                   | 189,12656                                     | 39,76963                                      |
|                | 1060,52789                   | 186,72681                                     | 39,26501                                      |
| Průměr         | 1065.73369                   | 188,43907                                     | 39.62506                                      |
| <b>SD</b>      | 26.15080                     | 1.02727                                       | 0.21601                                       |

Příloha P XV zpráva z ohybové zkoušky pro materiál ABS s výplňovým vzorem mřížka a hustotou výplně 30%

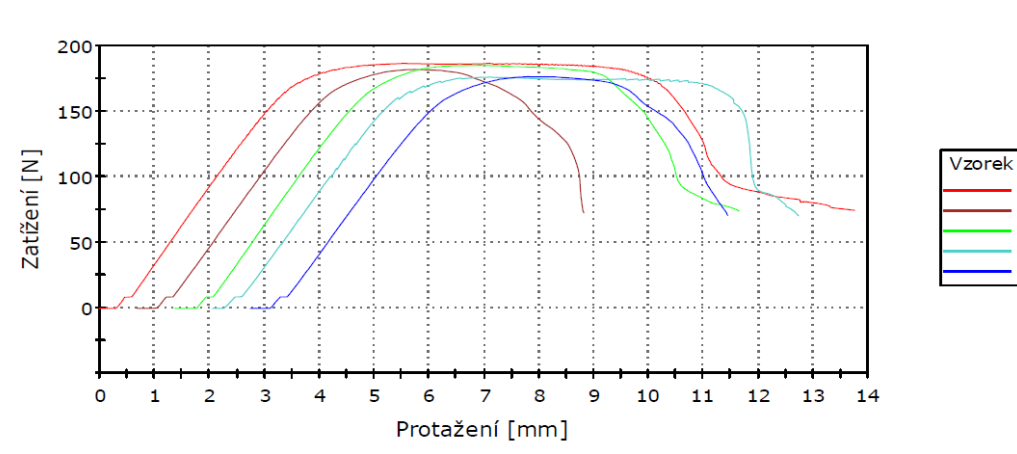

 $\overline{1}$ 

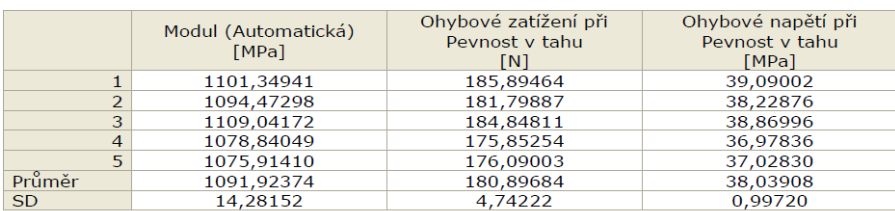

Vzorek 1 až 5

## Příloha P XVIII zpráva z ohybové zkoušky pro materiál ABS s výplňovým vzorem mřížka a hustotou výplně 60%

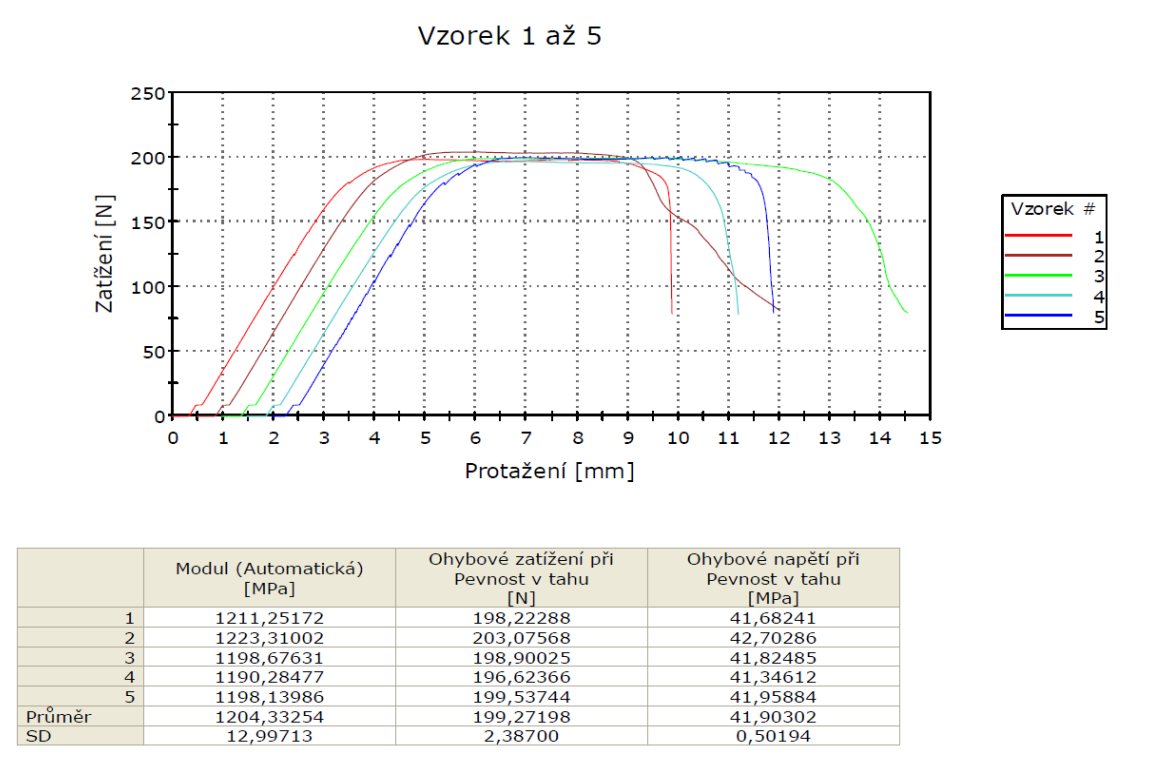

Příloha P XVII zpráva z ohybové zkoušky pro materiál ABS s výplňovým vzorem mřížka a hustotou výplně 90%

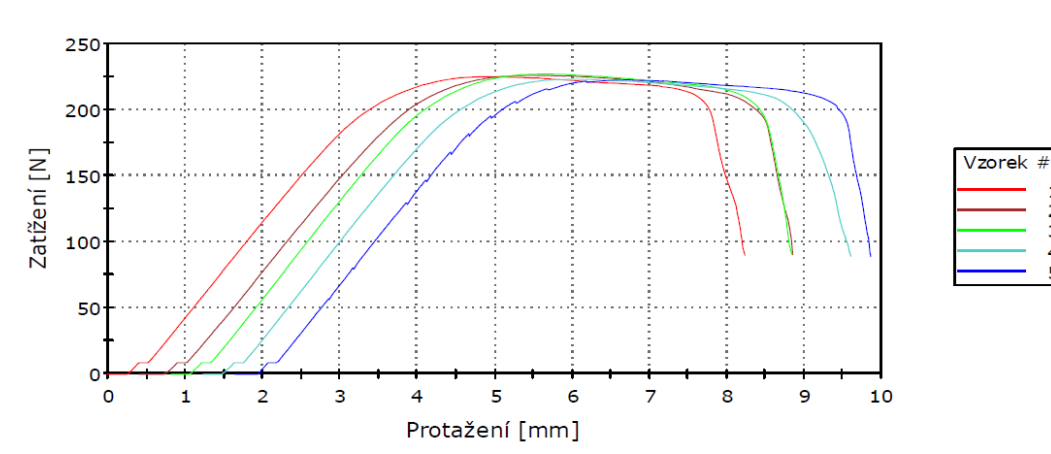

 $\frac{1}{2}$ <br> $\frac{2}{3}$ <br> $\frac{4}{5}$ 

Vzorek 1 až 5

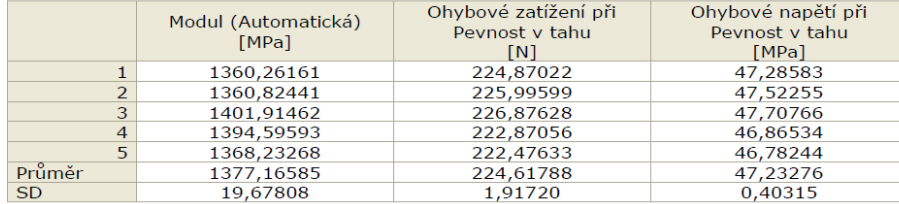